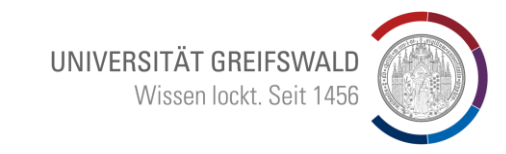

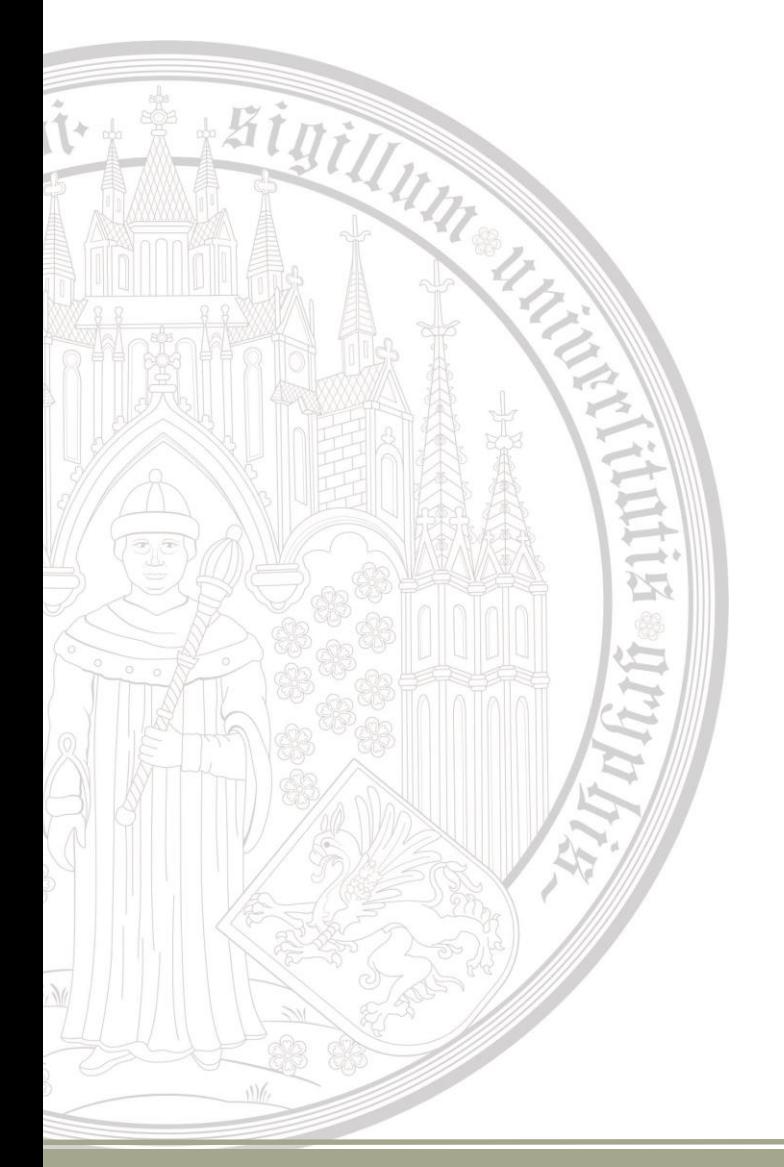

# **Einführung in Kataloge und rechtswissenschaftliche Datenbanken**

**Bruno Blüggel blueggel@uni-greifswald.de**

## Inhalt

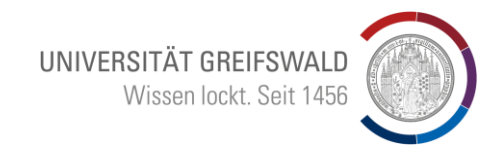

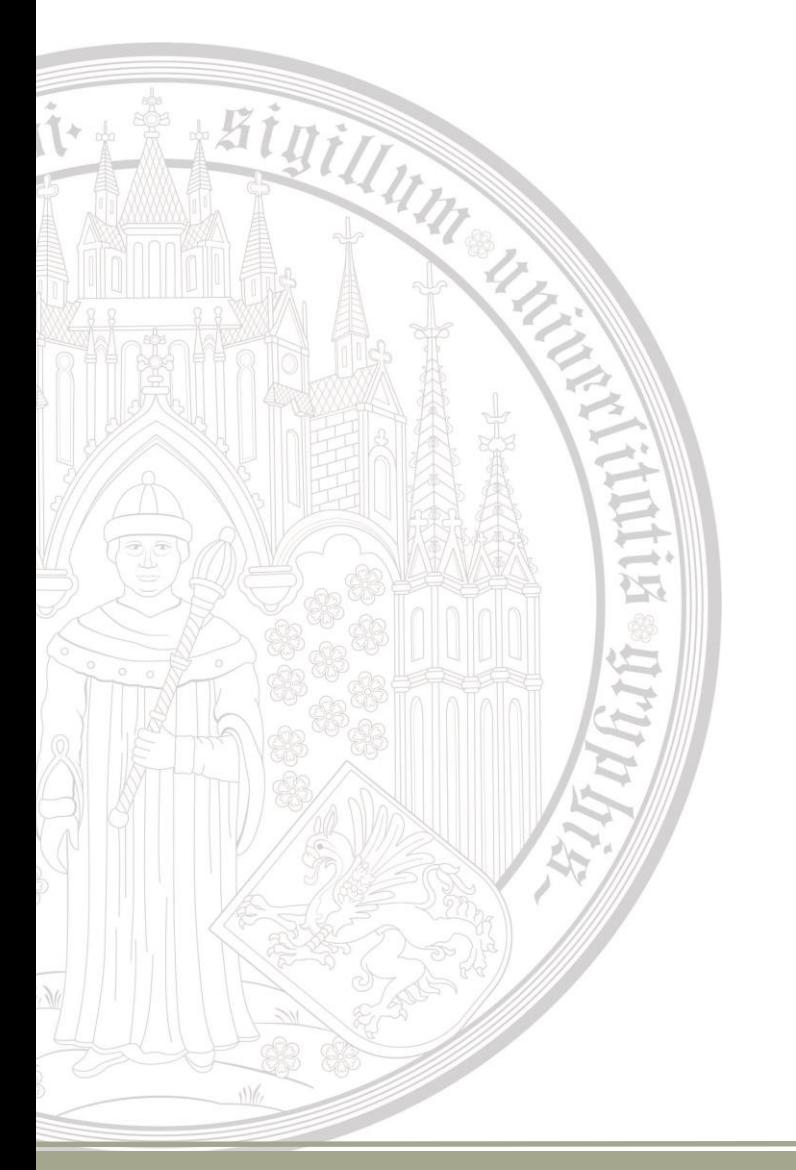

1.Discovery 2.Beck Online 3.Wolters/Kluwer 4.Juris 5.Rechercheweg / Suchstrategien 6.Citavi

## 1. Recherche / Discovery

Die Recherche beginnt auf der Startseite der Universitätsbibliothek

Higilly

"Discovery" auswählen und mit "Suchen" bestätigen"

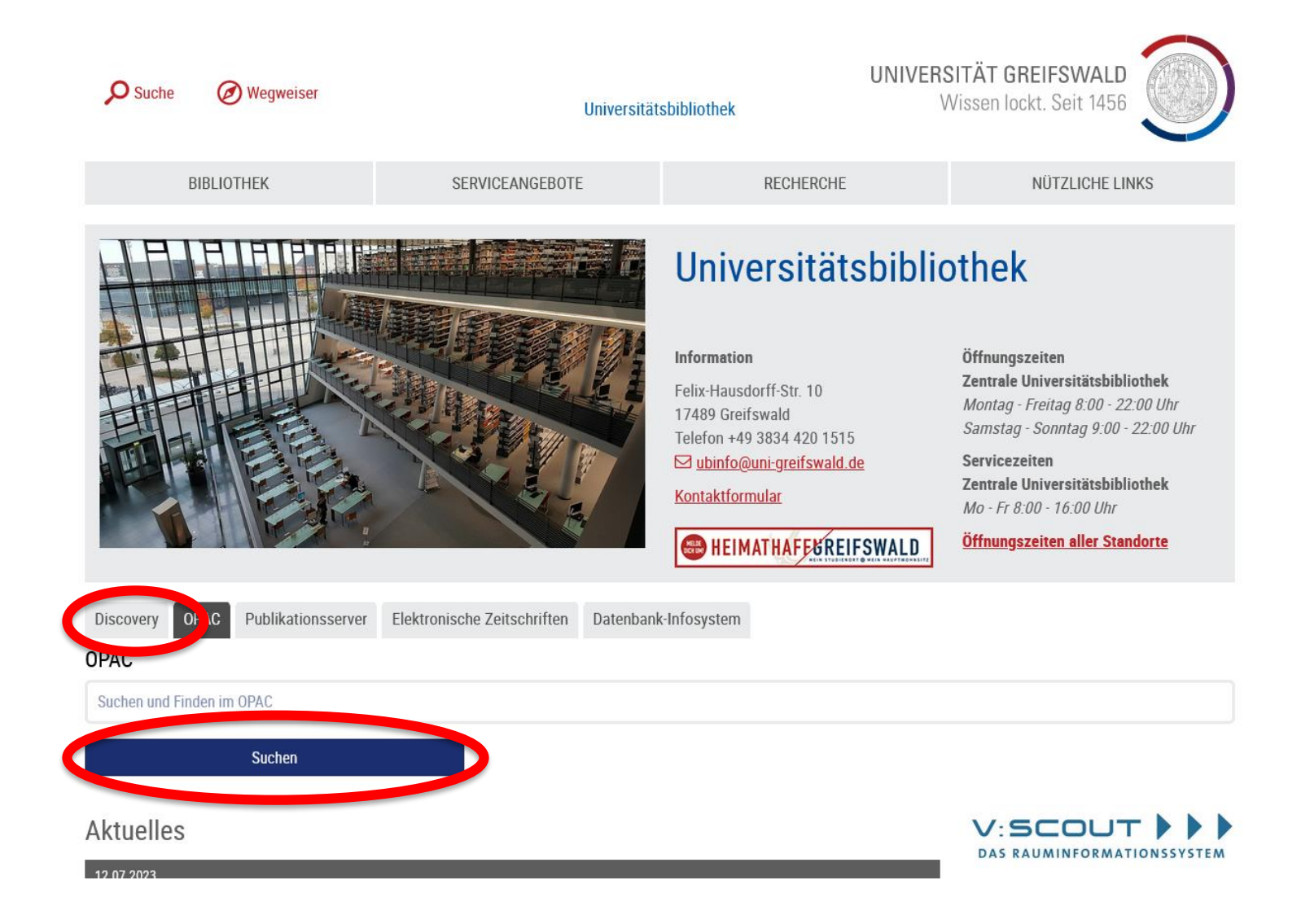

UNIVERSITÄT GREIFSWALD

运

广

 $\overline{\mathcal{L}}$ 

### Bei Problemen, bitte die Discovery-**Suchtipps** verwenden $\rightarrow$

Hinillin

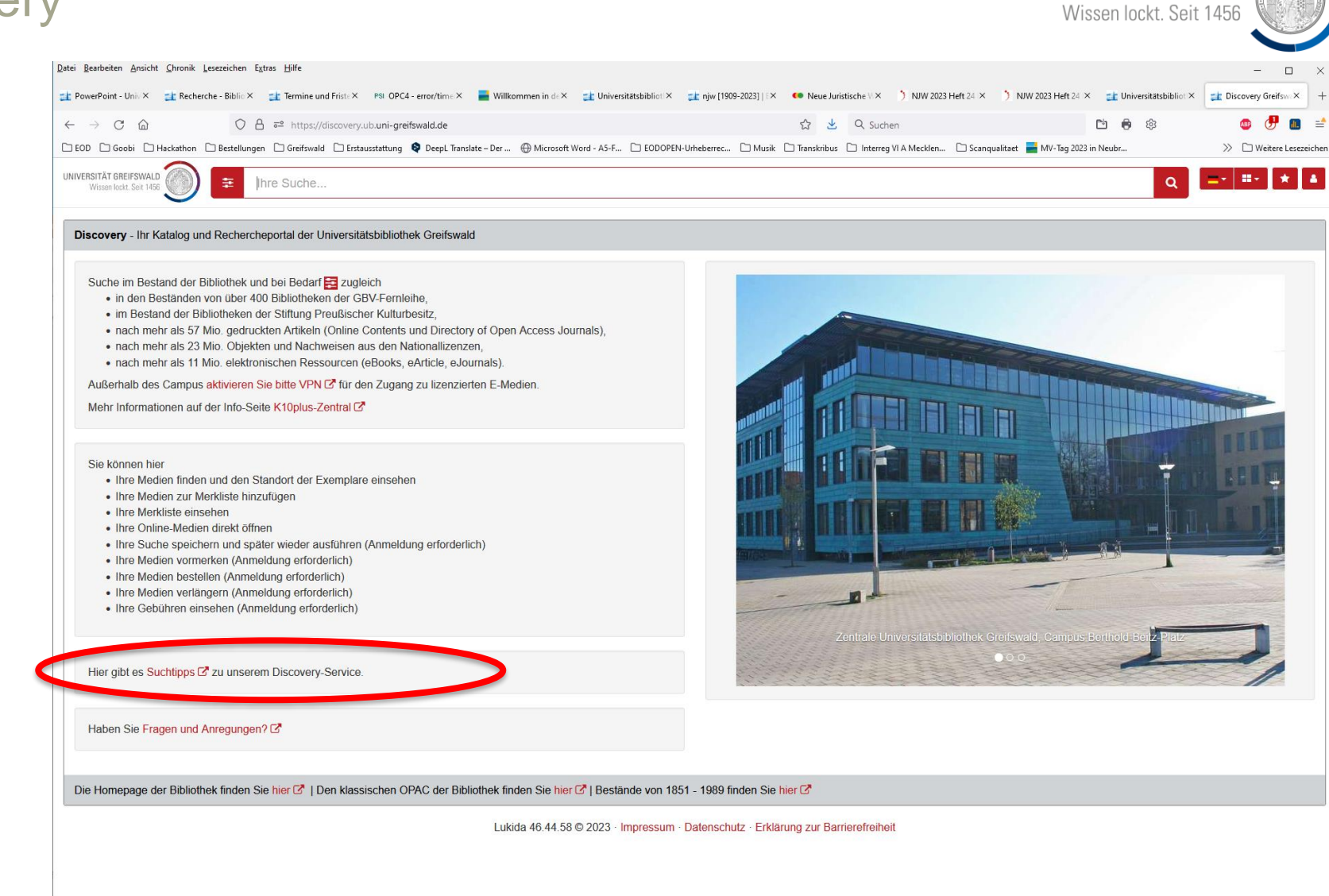

UNIVERSITÄT GREIFSWALD

 $\vdash$ 

 $\rightarrow$ 

 $\frac{1}{2}$ 

に

hit

W

## **Suche:** NJW

## (= Neue juristische Wochenschrift)

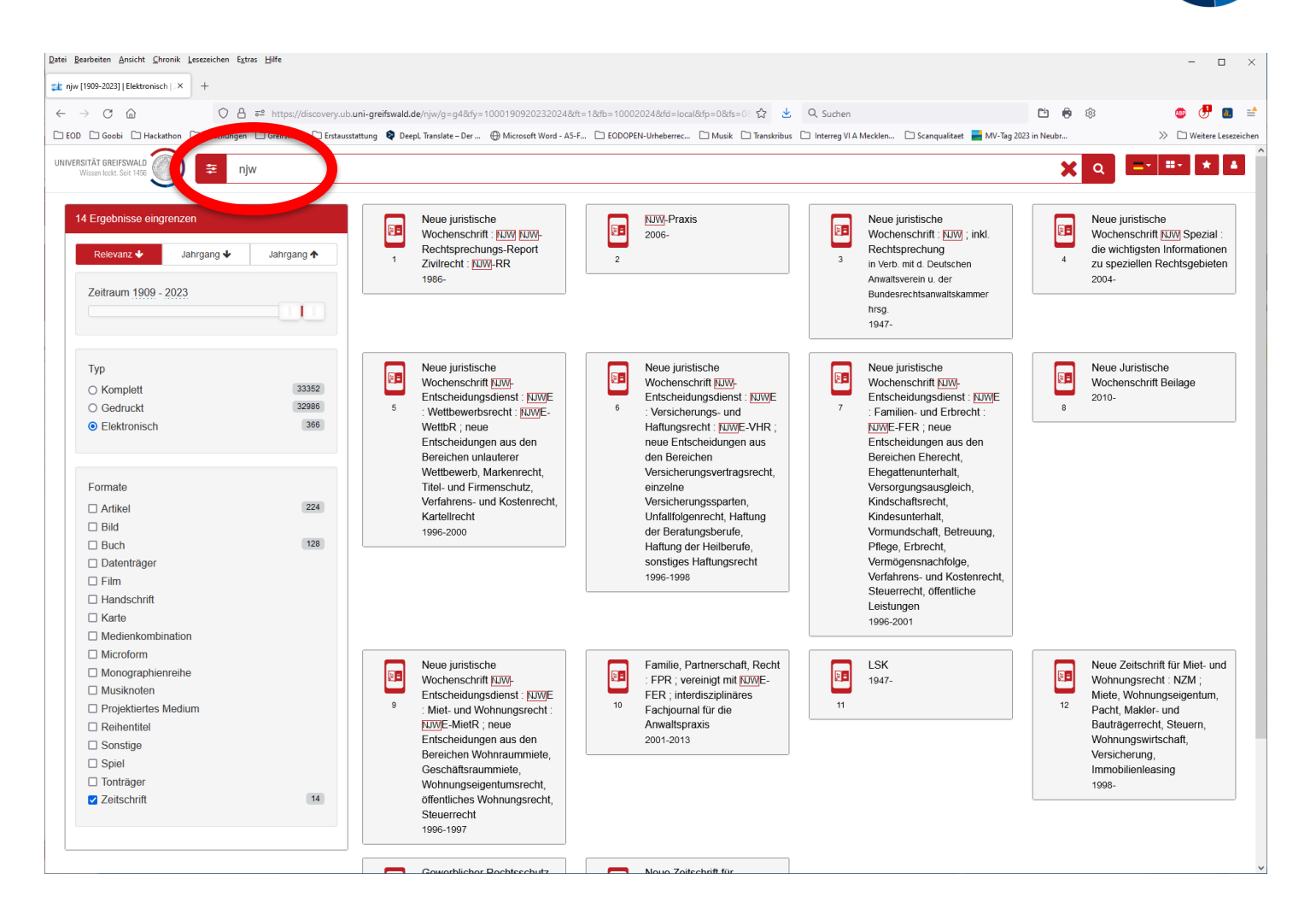

UNIVERSITÄT GREIFSWALD

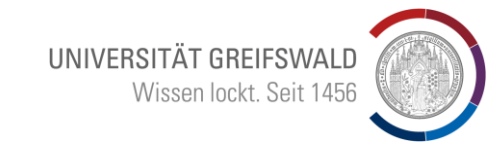

Treffermenge auf der linken Seite einschränken:

- Elektronisch
- Zeitschrift

**A Kinillie** 

Dann "NJW" mit Herausgabejahr 1947 auswählen

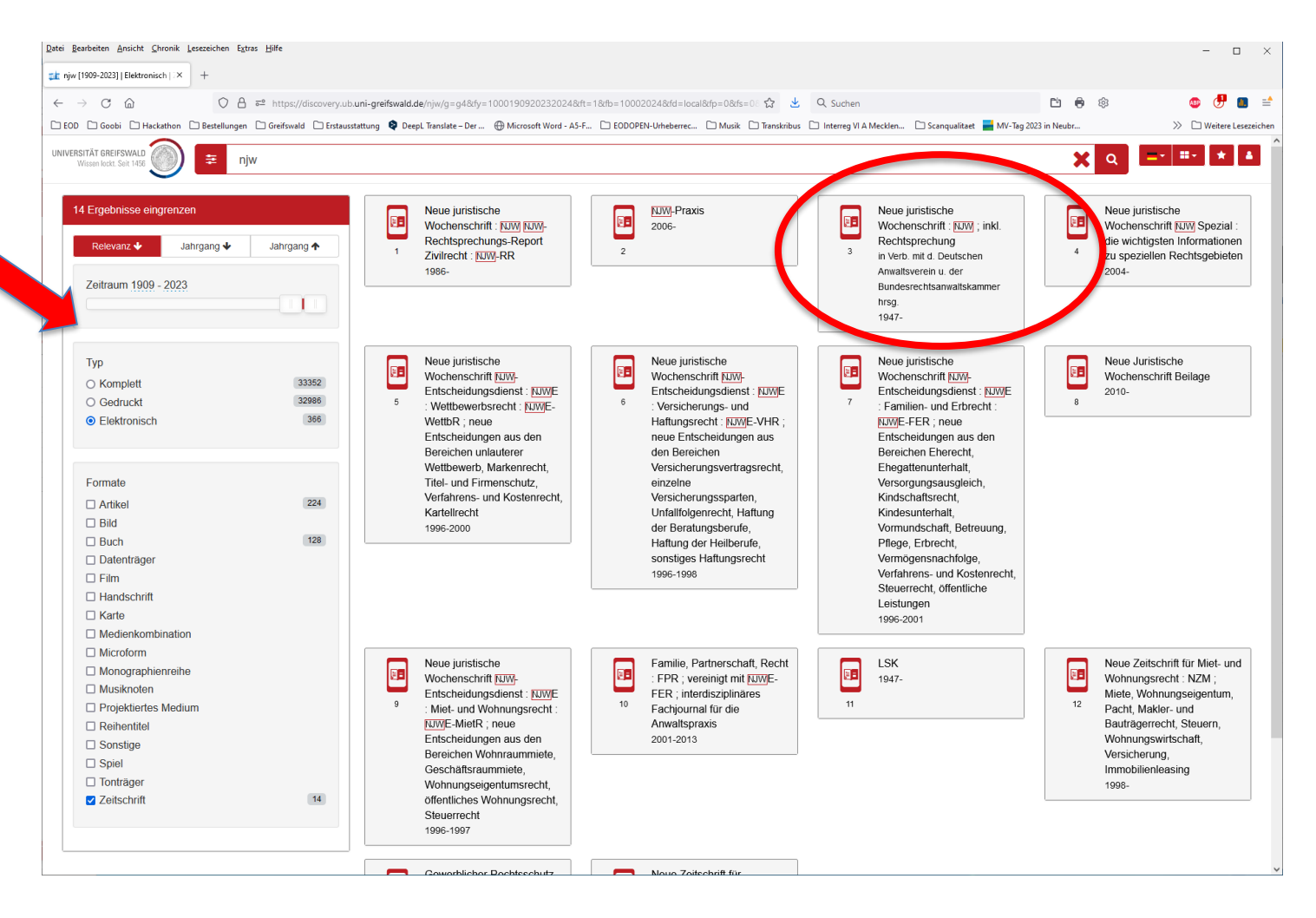

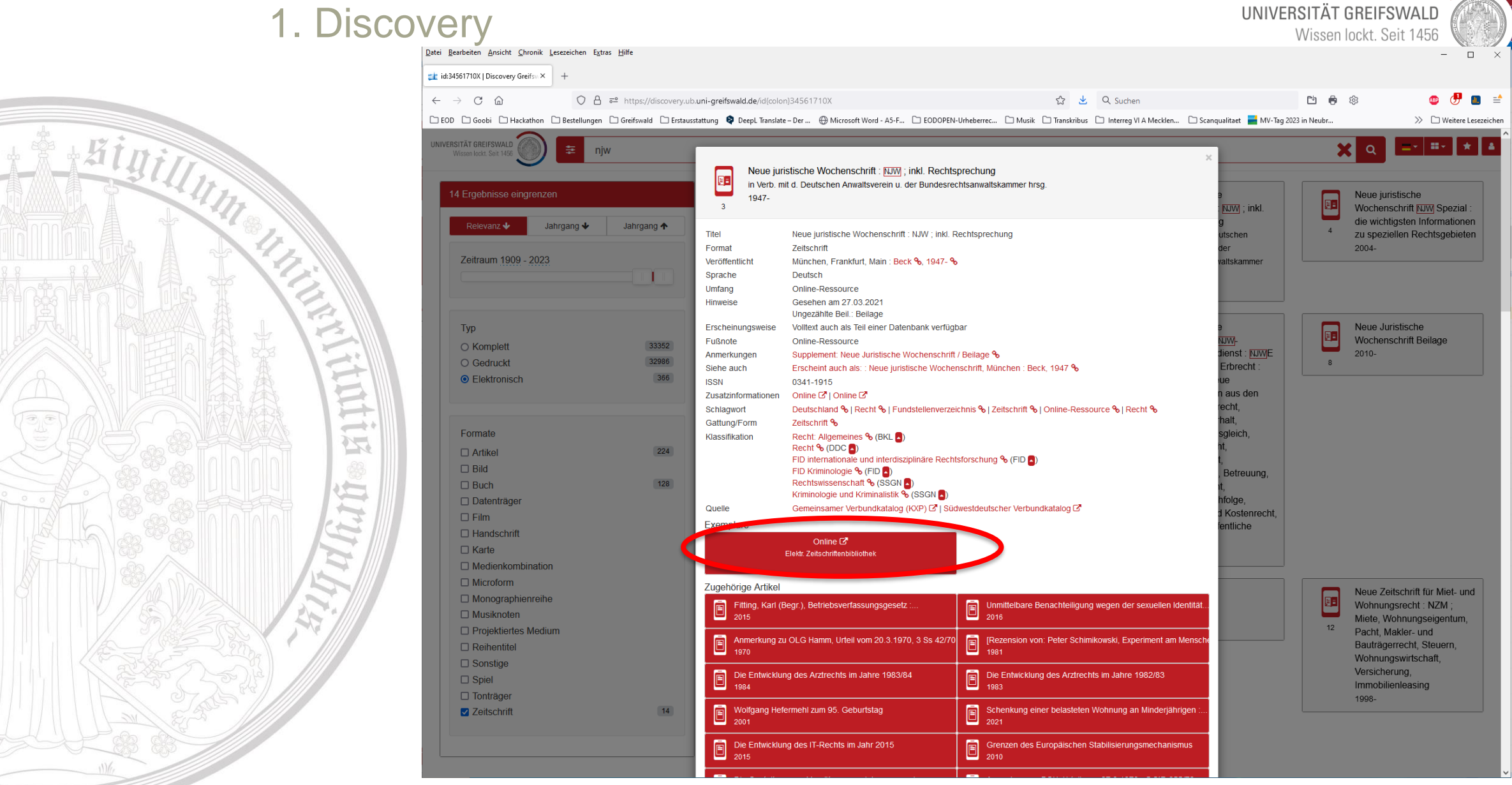

UNIVERSITÄT GREIFSWALD Wissen lockt. Seit 1456

Bigilly, Link aus dem Discovery-System führt über die Elektronische Zeitschriftenbibliothek (EZB)

"Zu den Volltexten" auswählen

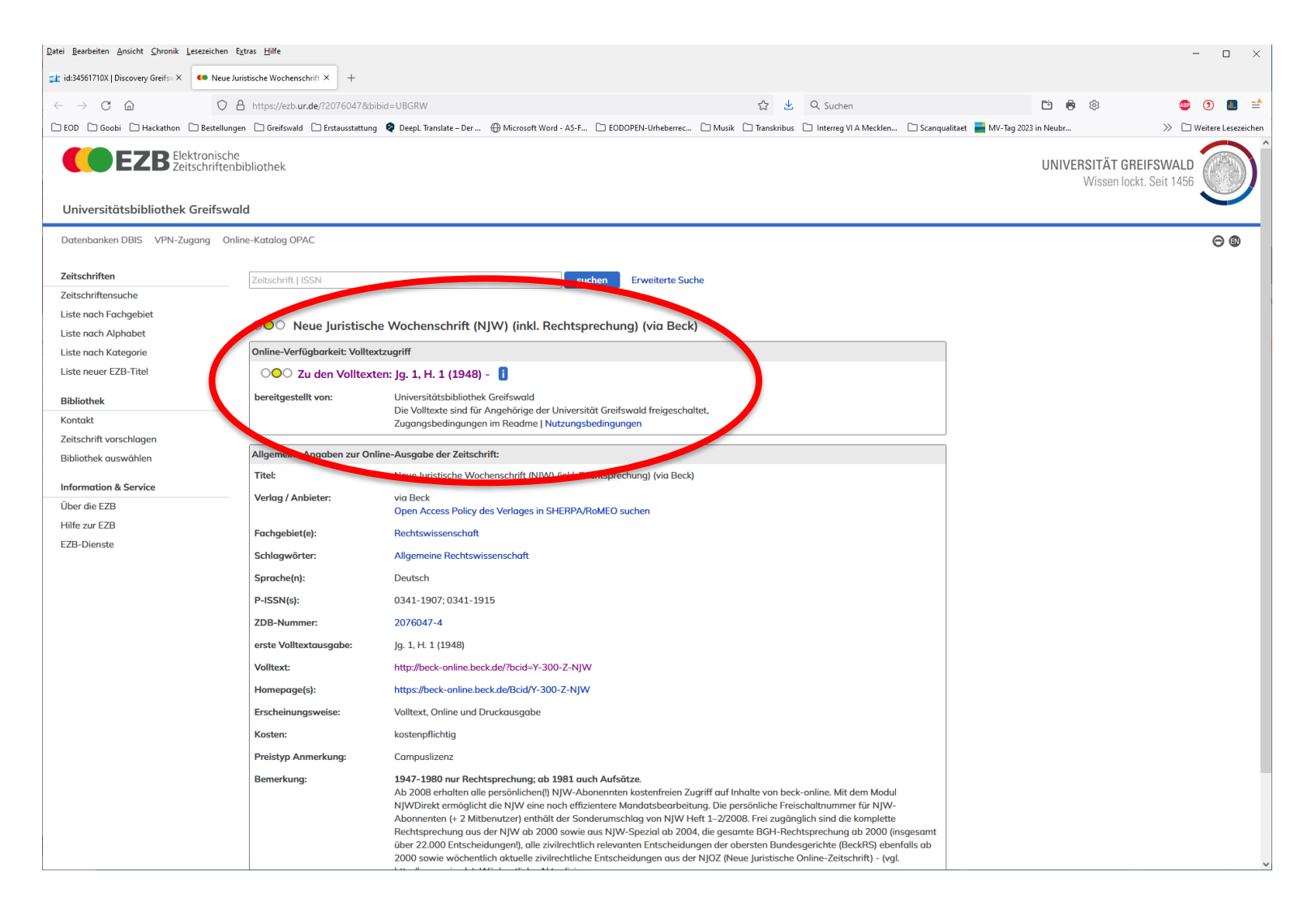

In die Datenbank: beck online

Die Datenbanken enthalten:

- Online Zeitschriften
- Onlinekommentare
- Urteile
- Gesetze / Normen
- Bibliographische Hinweise

Nicht jedes enthaltene Werk ist im Katalog aufgeführt. Die Auflagen im Katalog sind nicht immer aktuell – von einer älteren Auflage wird man in der Datenbank aber auf die aktuelle verwiesen!

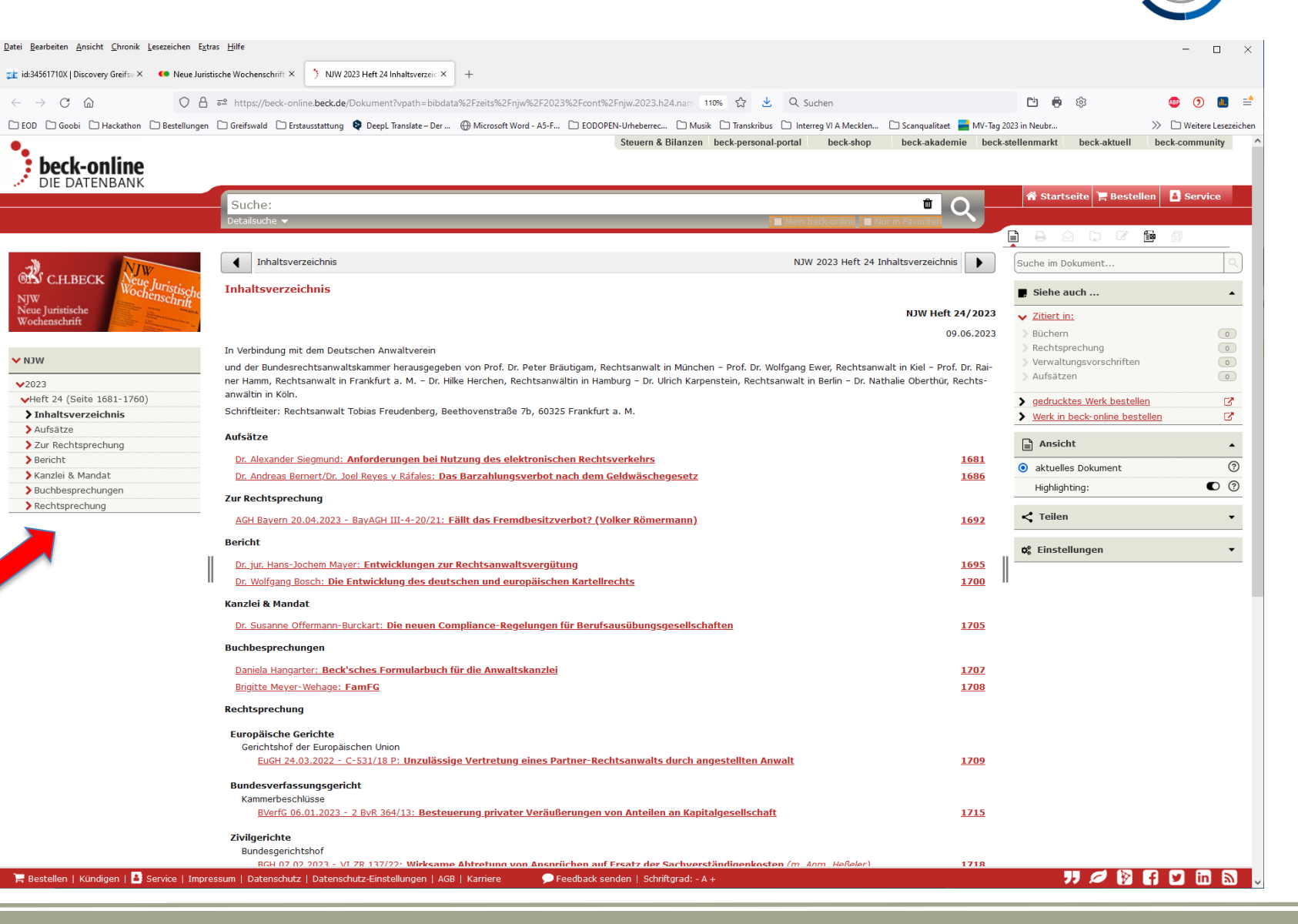

UNIVERSITÄT GREIFSWALD

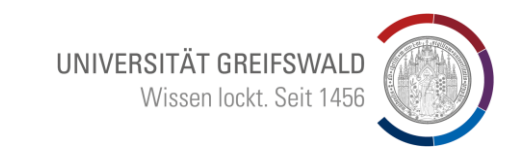

Zurück auf der Discovery-**Startseite** 

Beispiel für ein nicht zu findendes Werk im lokalen Katalog:

**Suche: Katja Meier: "Rule** of Law and the Judiciary " Anführungszeichen!

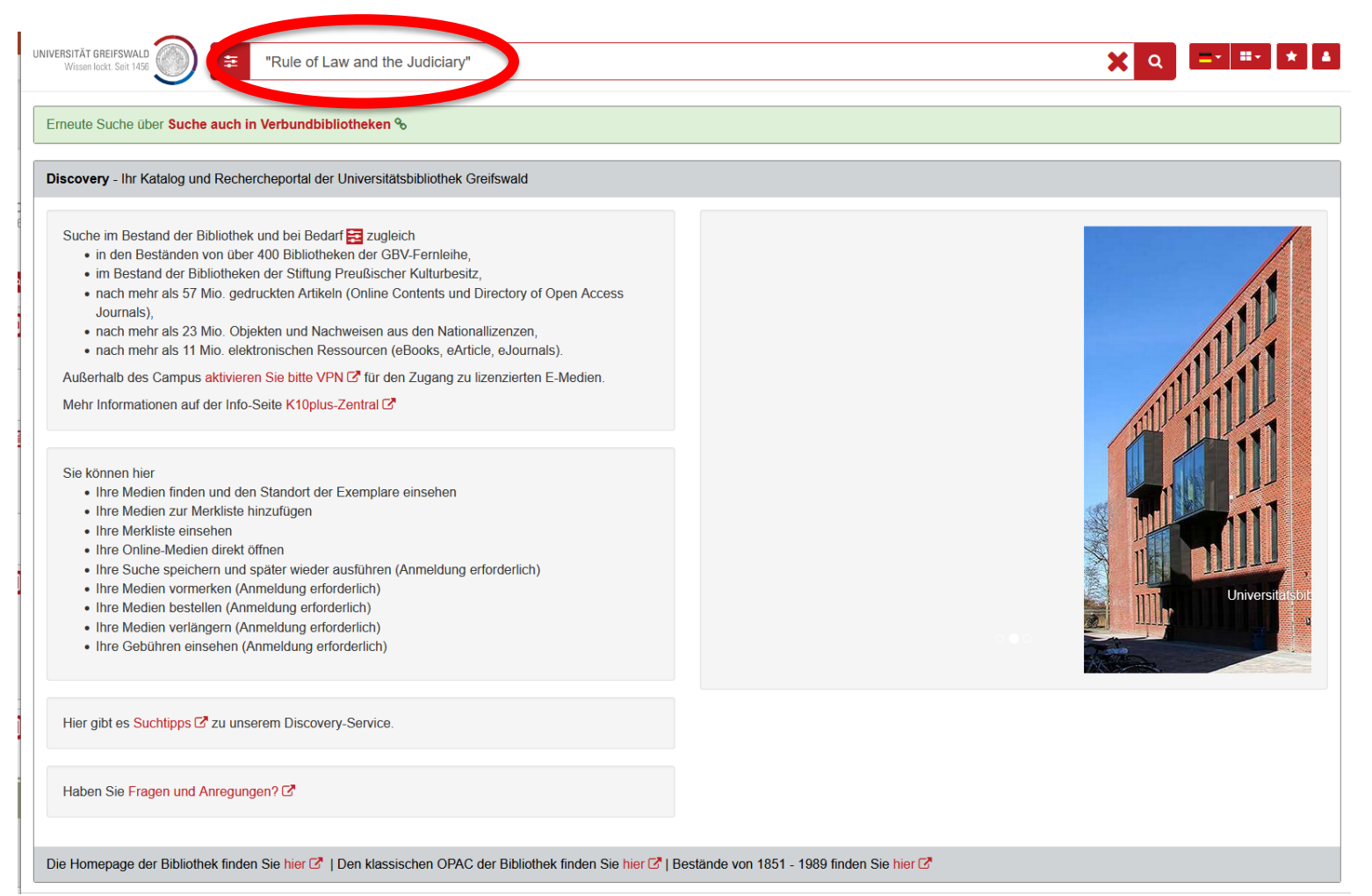

 $\rightarrow$ 

 $\rightarrow$ 

 $\frac{1}{2}$ 

 $\overline{t}$ 

### Keine Treffer gefunden →

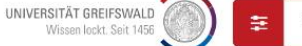

"Rule of Law and the Judiciary"

#### Es wurden leider keine Treffer gefunden. Bitte Suchkriterien überprüfen

#### Erneute Suche über Suche auch in Verbundbibliotheken

#### Discovery - Ihr Katalog und Rechercheportal der Universitätsbibliothek Greifswald

Suche im Bestand der Bibliothek und bei Bedarf E zugleich

- · in den Beständen von über 400 Bibliotheken der GBV-Fernleihe,
- · im Bestand der Bibliotheken der Stiftung Preußischer Kulturbesitz
- . nach mehr als 57 Mio. gedruckten Artikeln (Online Contents und Directory of Open Access Journals).
- · nach mehr als 23 Mio. Objekten und Nachweisen aus den Nationallizenzen,
- · nach mehr als 11 Mio. elektronischen Ressourcen (eBooks, eArticle, eJournals).

Außerhalb des Campus aktivieren Sie bitte VPN C für den Zugang zu lizenzierten E-Medien.

Mehr Informationen auf der Info-Seite K10plus-Zentral C

#### Sie können hier

- Ihre Medien finden und den Standort der Exemplare einsehen
- · Ihre Medien zur Merkliste hinzufügen
- Ihre Merkliste einsehen
- · Ihre Online-Medien direkt öffnen
- Ihre Suche speichern und später wieder ausführen (Anmeldung erforderlich)
- Ihre Medien vormerken (Anmeldung erforderlich)
- Ihre Medien bestellen (Anmeldung erforderlich)
- · Ihre Medien verlängern (Anmeldung erforderlich)
- · Ihre Gebühren einsehen (Anmeldung erforderlich)

Hier gibt es Suchtipps & zu unserem Discovery-Service.

#### Haben Sie Fragen und Anregungen?

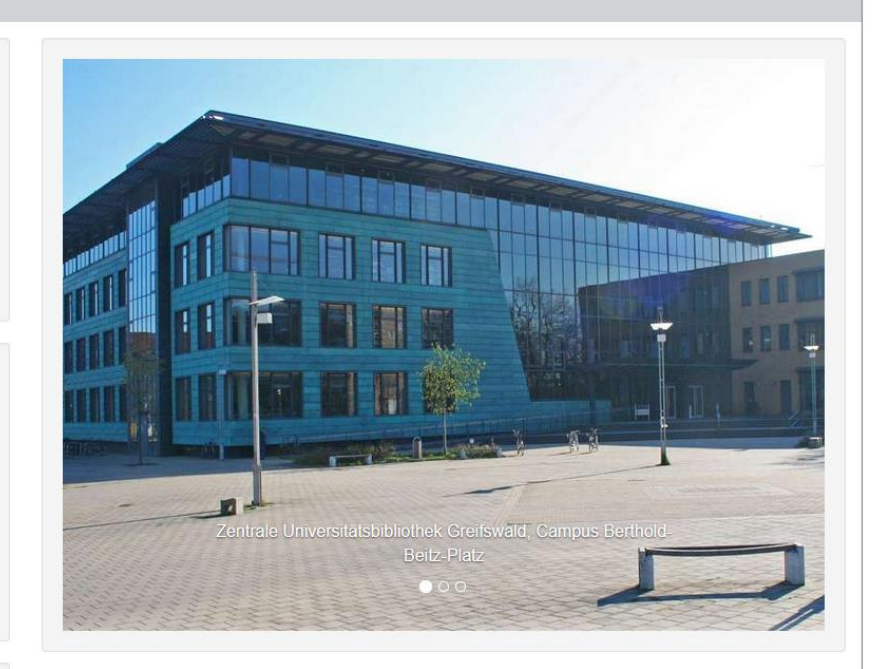

UNIVERSITÄT GREIFSWALD

 $\mathbf{X}$  a

Wissen lockt. Seit 1456

 $m + 1$ 

UNIVERSITÄT GREIFSWALD Wissen lockt. Seit 1456

Im lokalen Katalog nicht gefunden – Erweiterung der Suche in den Verbundbibliotheken

Hinilly

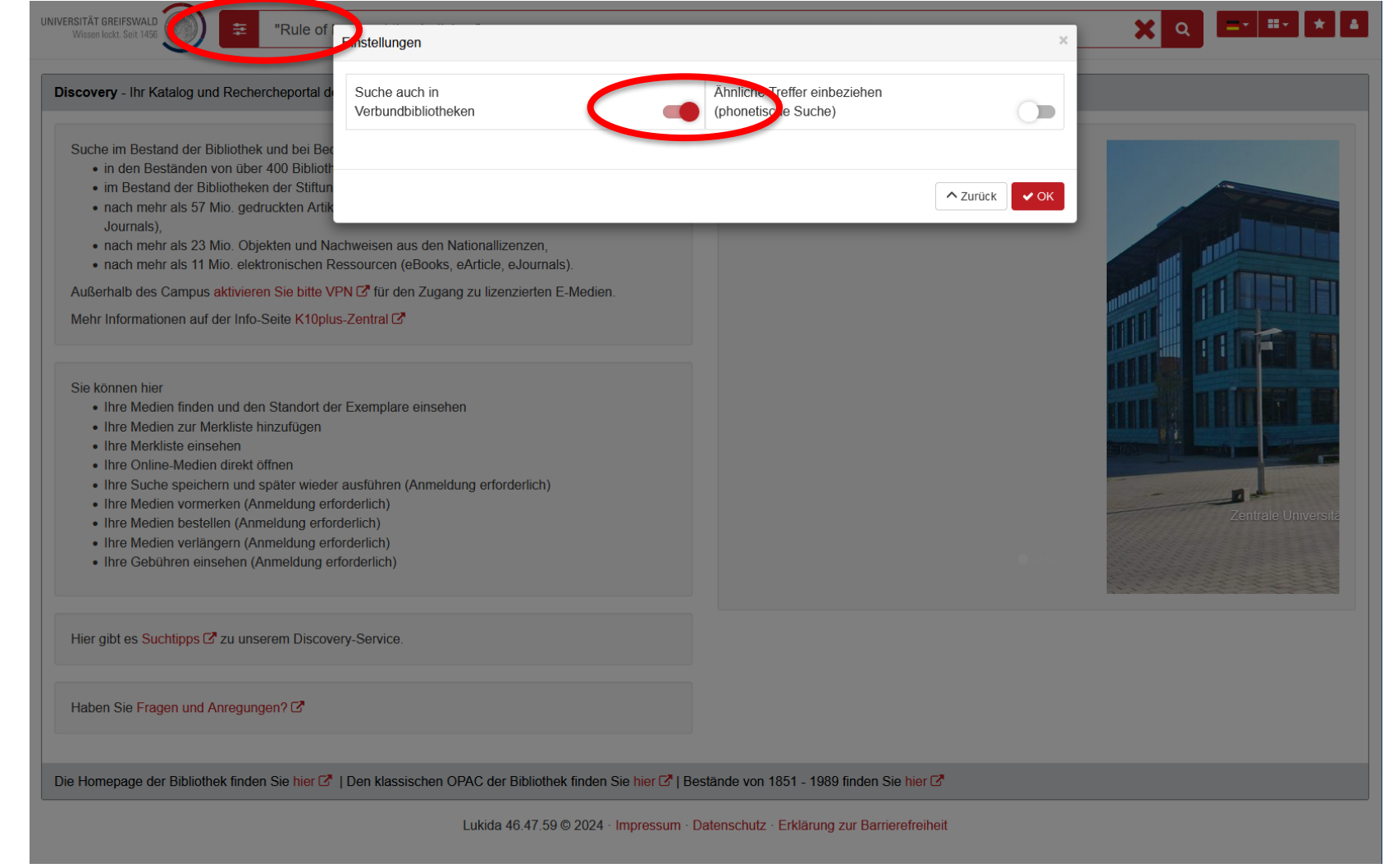

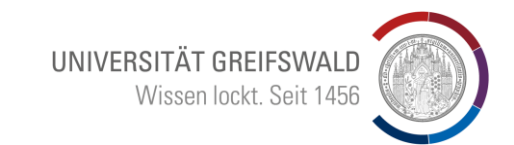

Treffermenge enthält das ebook (Tagungsband) und Aufsätze aus dem Buch

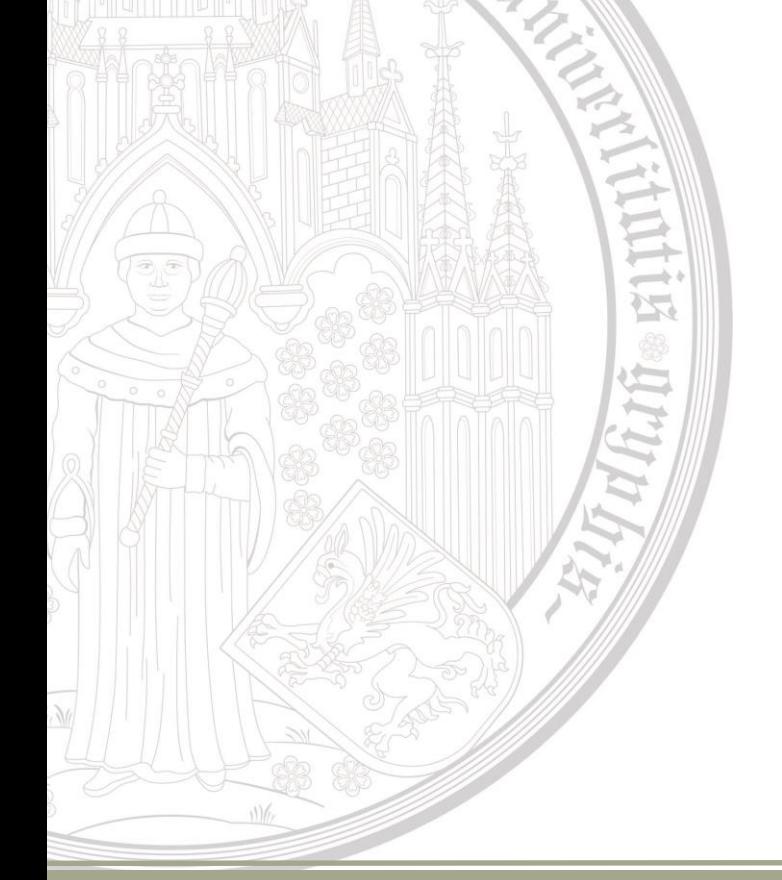

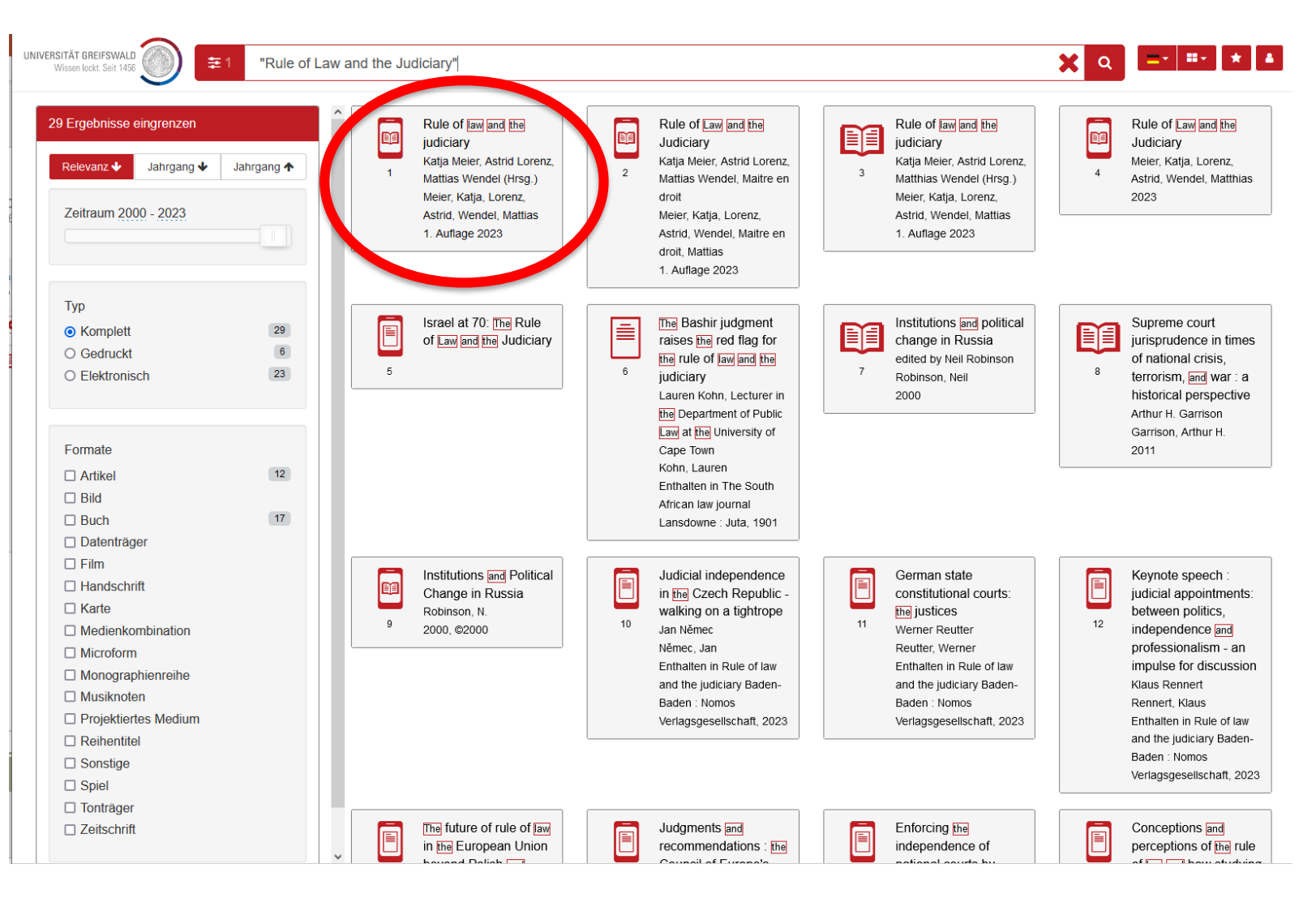

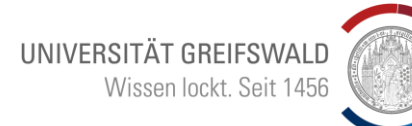

 $\overline{\phantom{a}}$ 

 $\rightarrow$ 

运

 $\overline{\mathcal{F}}$ 

∼

Auswahl im Discovery führt zu aktuellem eLibrary

it Eigilly

NIVERSITÄT GREIFSWALI  $\vert x \vert$  $\mathbf{H}(\mathbf{r})$ "Ruk Rule of law and the judiciary E Katia Meier, Astrid Lorenz, Mattias Wendel (Hrsg.) 29 Ergebnisse eingrenzen Rule of Law and the Meier, Katia, Lorenz, Astrid, Wendel, Mattias  $\overline{1}$ Judiciary 1 Auflage 2023 Meier Katia Lorenz Jahrgang V Jahrgang 1 Relevanz J Astrid, Wendel, Matthias Rule of law and the judiciary Titel 2023 Weitere Personen Meier, Katja % (Herausgeber) | Lorenz, Astrid % (Herausgeber) | Wendel, Mattias % (Herausgeber) Zeitraum 2000 - 2023 Format Buch Schriftenreihe Open Access % Nomos eLibrary Ausgabe 1. Auflage Veröffentlicht Baden-Baden: Nomos Verlagsgesellschaft %, 2023 % Typ Sprache Englisch Supreme court **◎ Komplett** Umfang 1 Online-Ressource (209 Seiten), Diagramme jurisprudence in times O Gedruckt Fußnote Online-Ressource of national crisis. Siehe auch Erscheint auch als: : Rule of law and the judiciary, Baden-Baden : Nomos, 2023 % O Elektronisch terrorism, and war : a 9783748940999 | 978-3-7489-4099-9 | **ISBN** historical perspective Zusammenfassung Die EU befindet sich in einer Krise der Rechtsstaatlichkeit, die Gegenstand vielfältiger Konflikte zwischen der EU Arthur H. Garrison und einigen ihrer Mitgliedstaaten ist. Während viele Analysen der Krise einen juristischen Blickwinkel einnehmen, Garrison, Arthur H. ٨ erweitert dieser Band den Fokus und vervielfältigt die Perspektiven, indem er Ansichten aus verschiedenen Formate 2011 Disziplinen, Ländern und von außerhalb. Zusatzinformationen Online C'I Online C'I Inhaltstext C'  $\Box$  Artikel Gattung/Form Konferenzschrift %  $\Box$  Bild Klassifikation Europäische Union (EWG, EG, EU, EGKS, Euratom), Allgemeines % (RVK )  $\Box$  Buch Einzeldarstellungen zu übergreifenden Materien % (RVK □ Datenträger Quelle Gemeinsamer Verbundkatalog (KXP) & I Südwestdeutscher Verbundkatalog &  $\square$  Film Lizenzbestimmungen CC-BY<sup>C</sup> Keynote speech:  $\Box$  Handschrift Exemplare judicial appointments:  $\Box$  Karte Online  $\mathbb{Z}^n$ Online<sup>[2]</sup> between politics. Eventuell kostenpflichtiger Zugang Eventuell kostenpflichtiger Zugang independence and  $\Box$  Medienkombination professionalism - an  $\Box$  Microform impulse for discussion Online 区  $\Box$  Monographienreihe Eventuell kostenpflichtiger Zugang Volltext Klaus Rennert  $\Box$  Musiknoten Rennert, Klaus Projektiertes Medium Enthalten in Rule of law and the judiciary Baden- $\Box$  Reihentitel  $\left\langle \cdot\right\rangle$ Baden: Nomos ▲ Zurück 闘 QR-Code A Druck | ⊠ Mail | 2 Export |  $\bigstar$  Merkliste  $\Box$  Sonstige Verlagsgesellschaft, 2023  $\Box$  Spiel □ Tonträger The future of rule of law Conceptions and Rule of law challenges  $\Box$  Zeitschrift Judgments and in the European Union recommendations : the perceptions of the rule as integration booster,

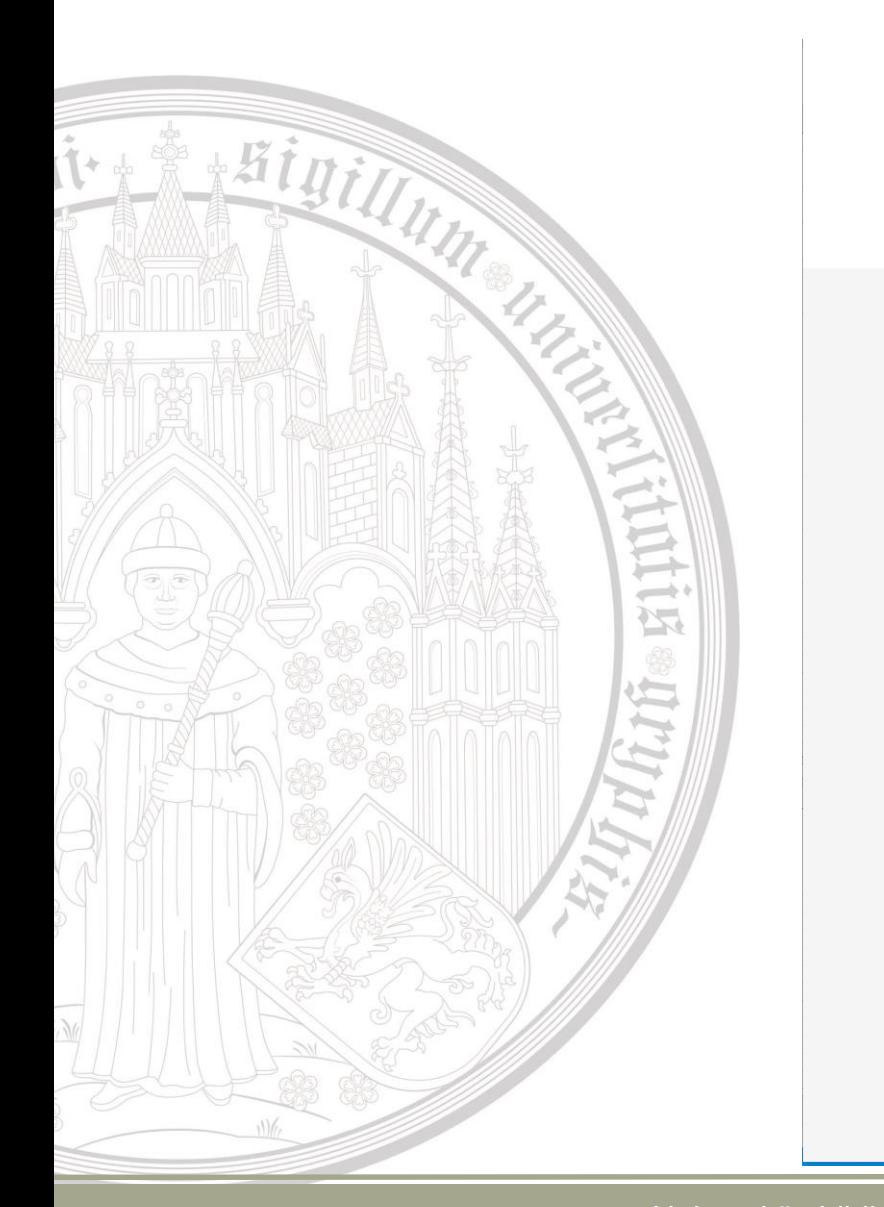

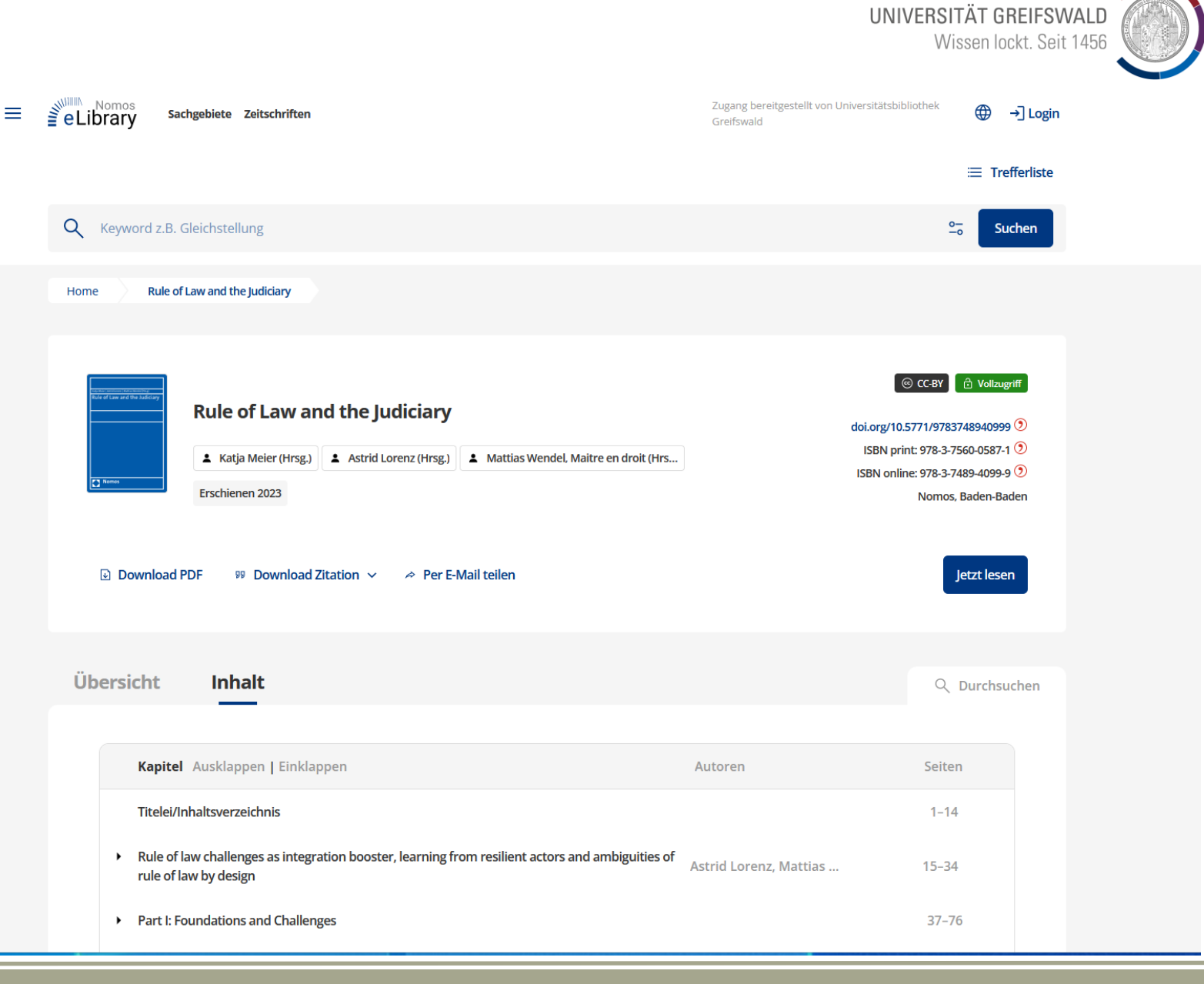

## 1. Discovery / Fernleihe

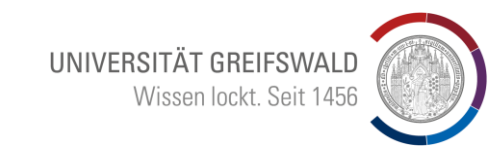

Zurück auf der Discovery - **Startseite** 

- **Suche:** Schenke: Sicherheitsrecht des Bundes 1. Auflage 2014
- Im lokalen Discovery nicht vorhanden: umschalten auf Suche in Verbundsystemen
- Begrenzung des Erscheinungszeitraums verringert die Treffermenge
- "Gedruckt" auf der linken Seite auswählen

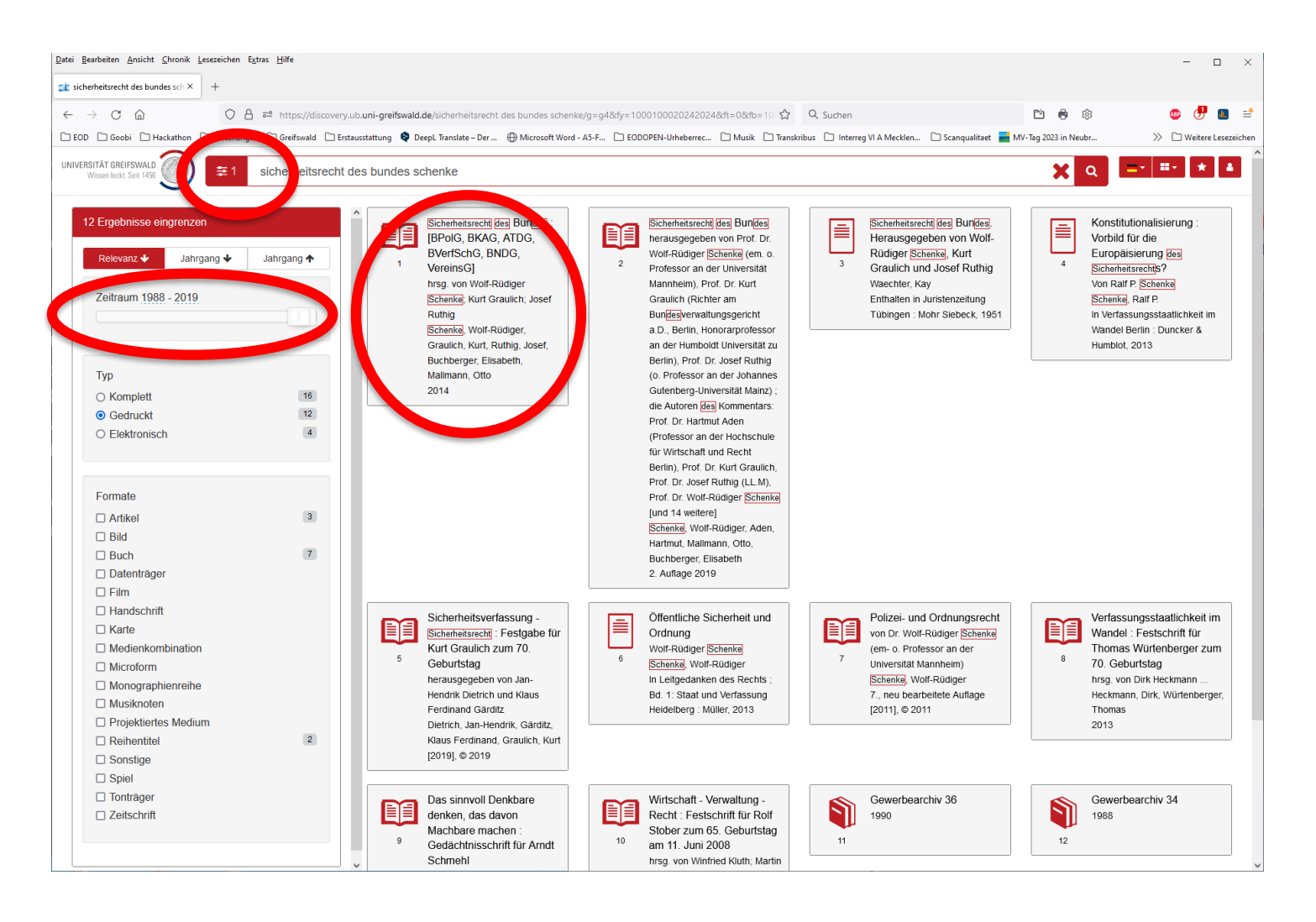

## 1. Discovery / Fernleihe

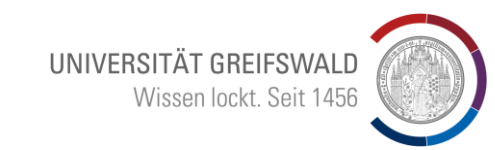

Fernleihbutton: Umstieg in den Gemeinsamen Verbundkatalog – GVK-OPAC

 $\rightarrow$ 

运

 $\overline{t}$ 

**A Sinin** 

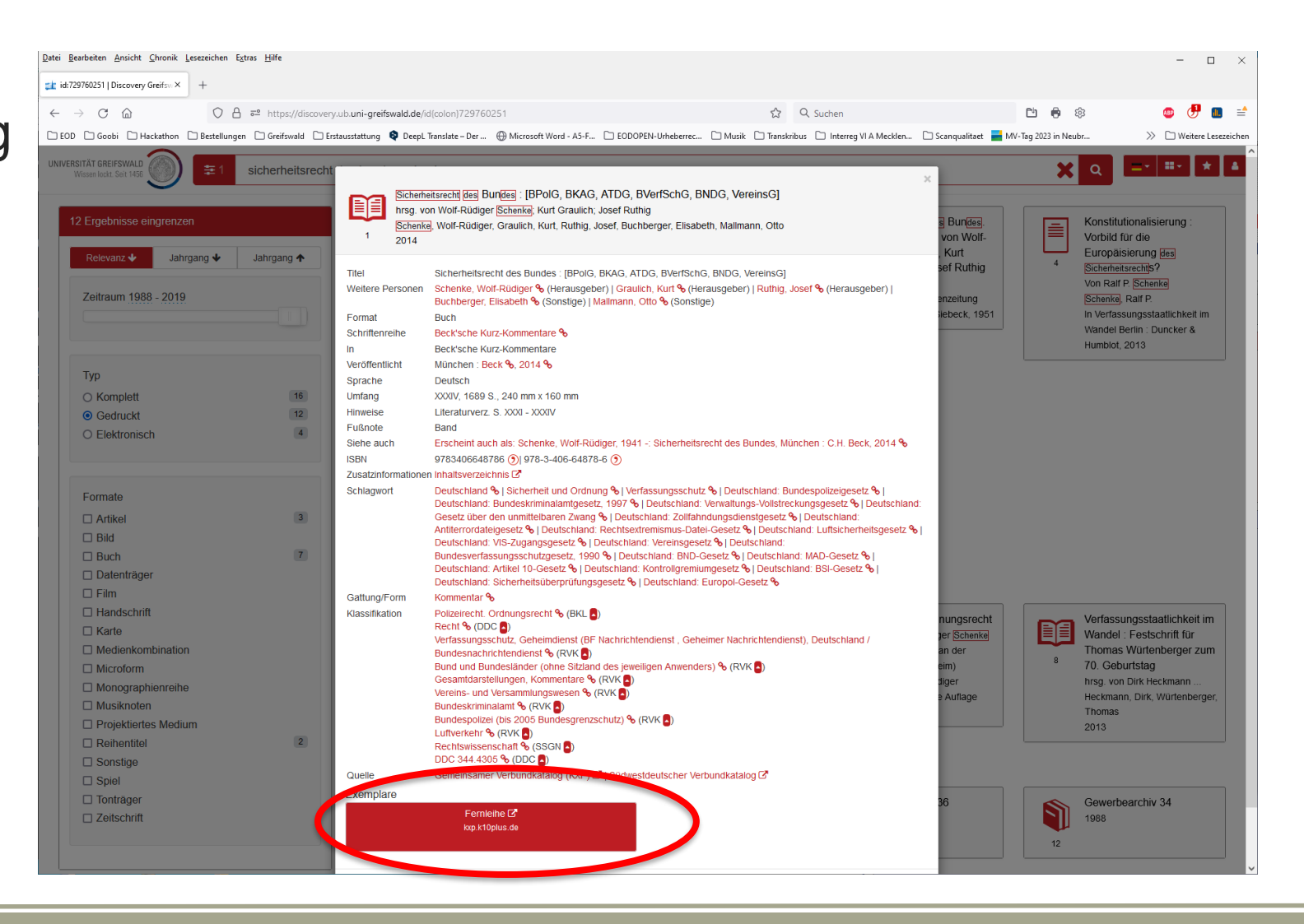

## 1. Discovery / Fernleihe

Drucke, die nicht in Greifswald vorhanden sind:

- Gesondertes Nutzerkonto erforderlich
- Startguthaben: 5 FL, danach 1,5 € Gebühr pro Bestellung (nicht Lieferung)
- "Sparbuch" einrichten und beachten
- Leihbestellung (Bücher)
- Kopienbestellung (Aufsätze)
- Abholung in der Zentralen Universitätsbibliothek (Servicezeiten beachten!)
- Subito: eilige Bestellung direkt aus Lieferbibliothek zum Nutzer Gebühr ab 4,50 €

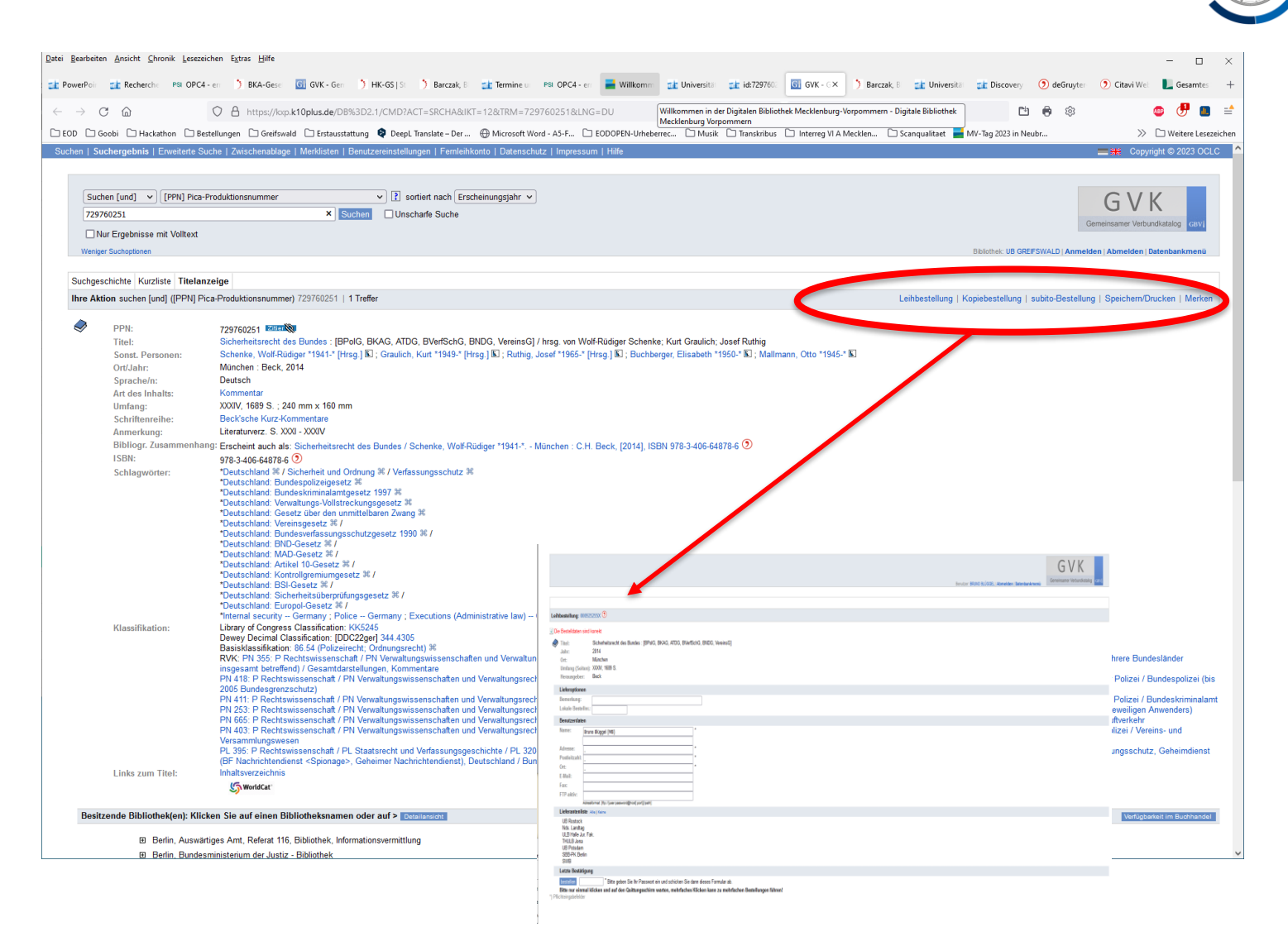

UNIVERSITÄT GREIFSWALD

## 2. Datenbanken

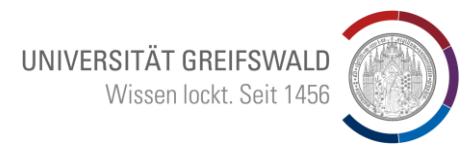

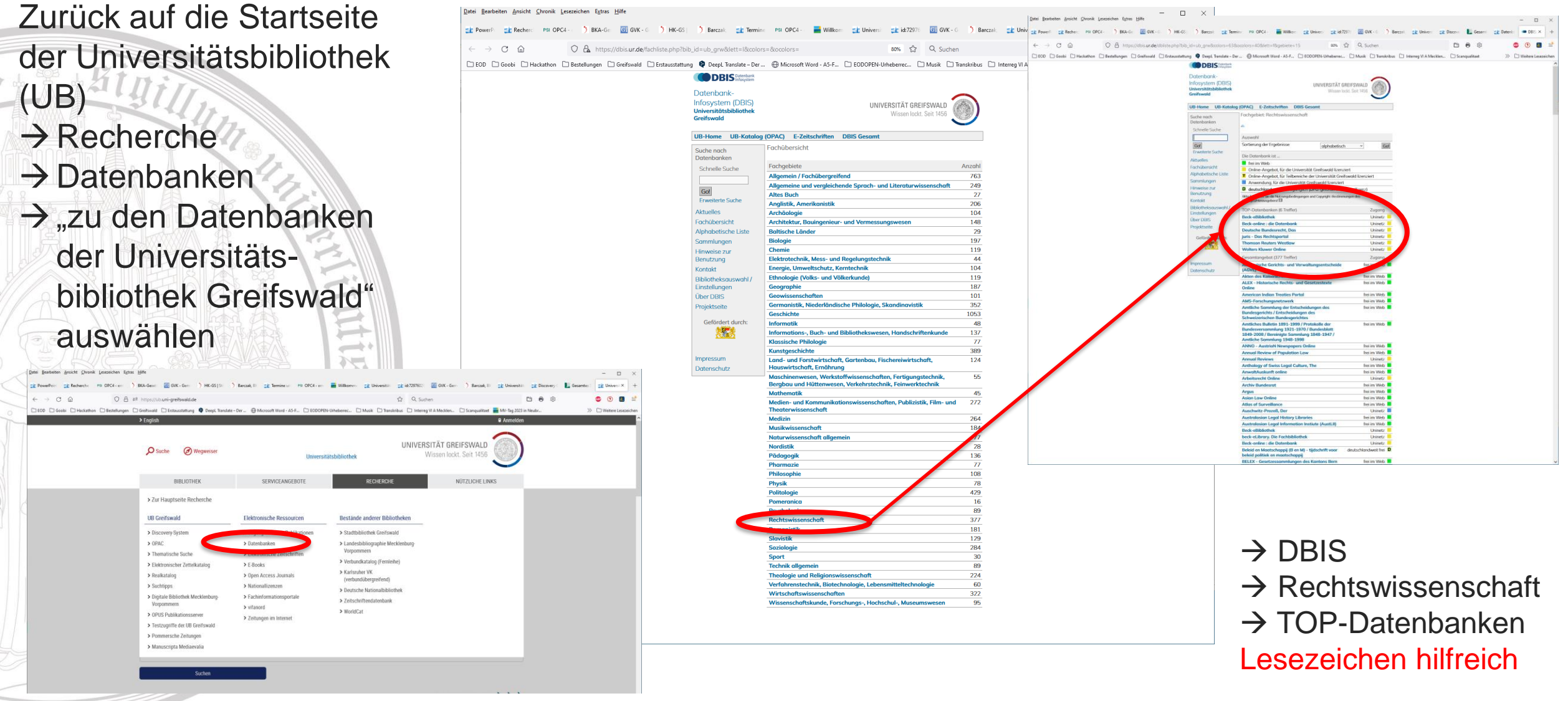

## 2. Datenbanken / beck-online

- "Beck-online" auswählen
- "Mein beck-online"
- → Meine Bücher/ Zeitschriften usw. alphabetische sortierte Anzeige
- $\rightarrow$  Meine Vorgänge = individualisiertes beck-online

#### **Detailsuche:**

- Eingrenzung durch **Drilldown**
- Sortierung
- Volltext / Bibliographischer **Hinweis**

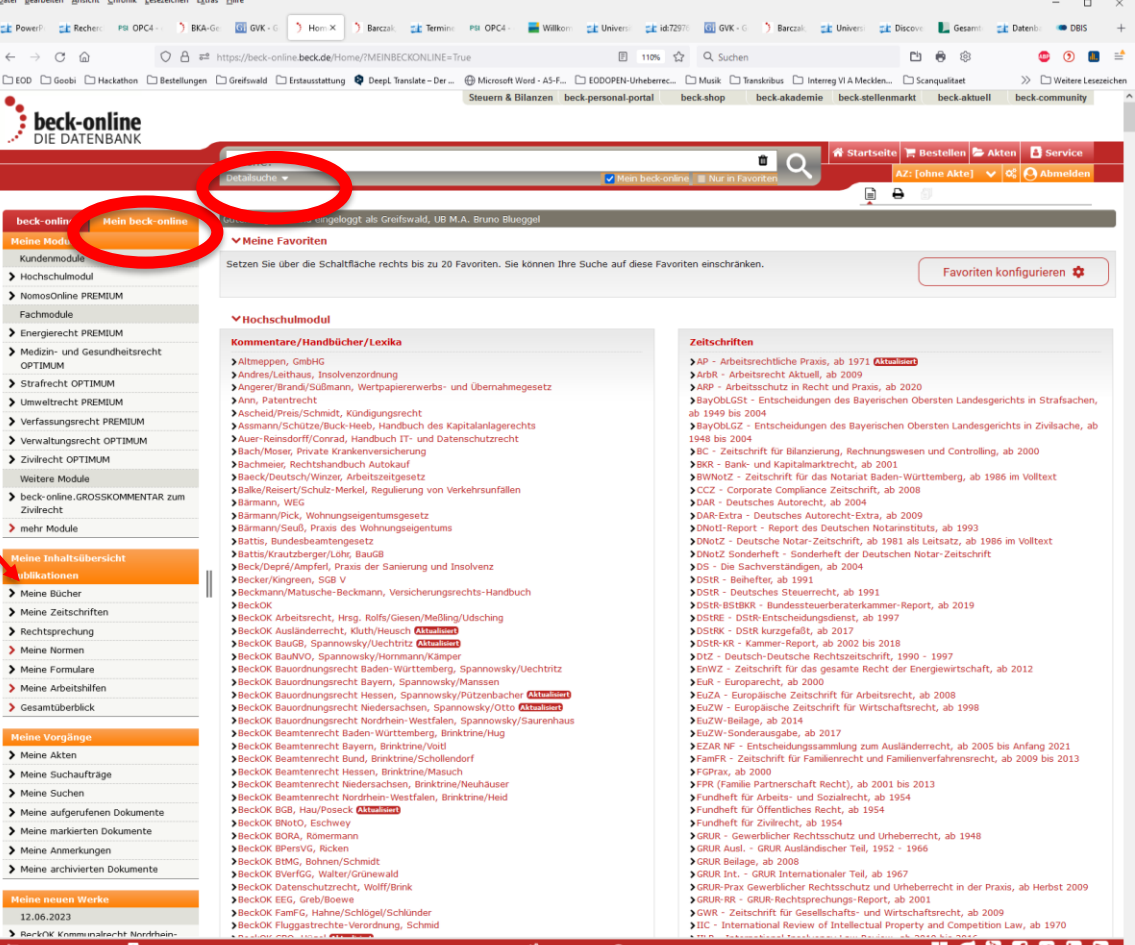

UNIVERSITÄT GREIFSWALD

## 2. Datenbanken / beck-ebibliothek / eLibrary

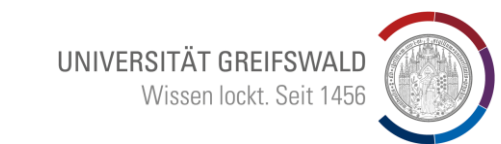

Zurück auf DBIS über die TOP-Datenbanken

2 Plattformen für Lehrbücher:

**Beck eBibliothek** Zugang über Datenbanken die Bücher sind im Discovery angezeigt, aber nicht immer die aktuelle Auflage Beim anklicken einer älteren Auflage, erfolgt in beck ein Hinweis auf die aktuelle

• beck elibrary die Bücher sind im Discovery angezeigt, aber nicht immer die aktuelle Auflage Einzelkauf, falls ein Lehrbuch nicht zugänglich ist, bitte melden

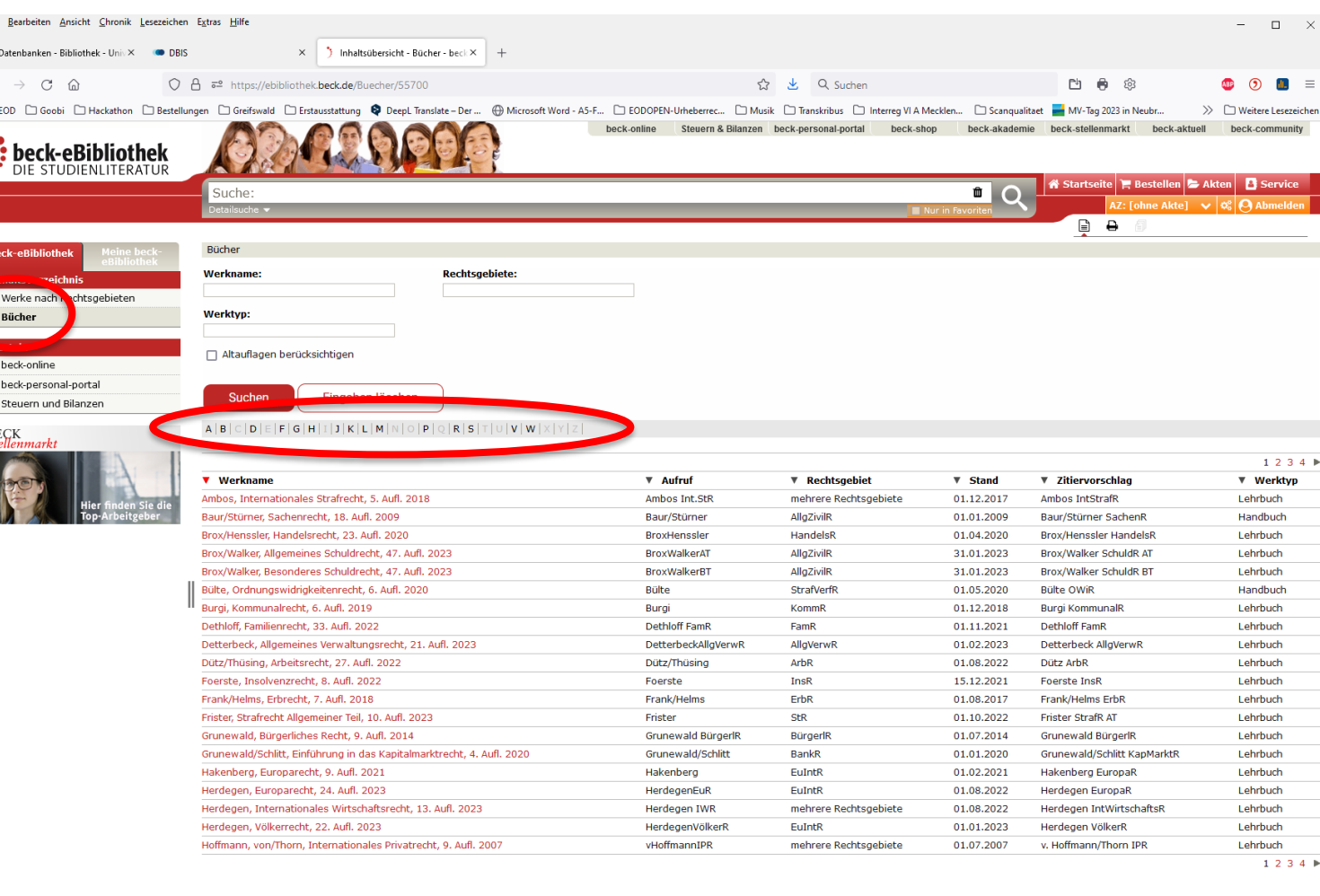

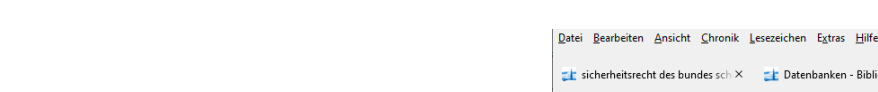

3. Datenbanken / Wolters Kluwer

Zurück über DBIS-**Startseite** 

"Rechtswissenschaften" auswählen

Unter den TOP-Datenbanken "Wolters Kluwer Online" auswählen

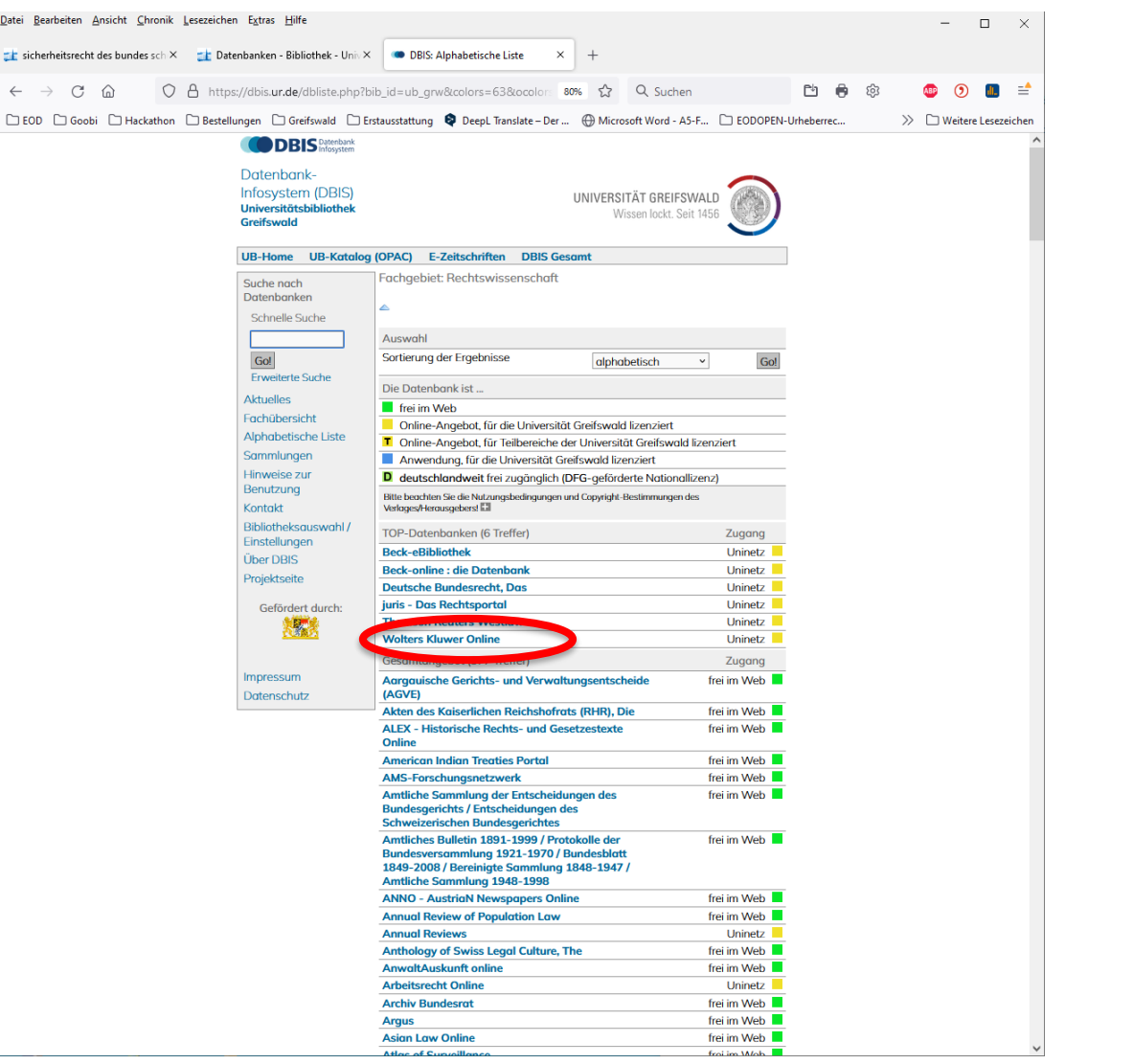

UNIVERSITÄT GREIFSWALD

## 3. Datenbanken / Wolters Kluwer

Enthält Zeitschriften und Kommentare aus den zur Gruppe Wolters Kluwer Deutschland gehörenden Verlagen (insbesondere Carl Heymanns und Luchterhand) im Volltext. Vereinzelt sind auch Bücher anderer Verlage enthalten.

**Im Discovery nicht immer aktuell**

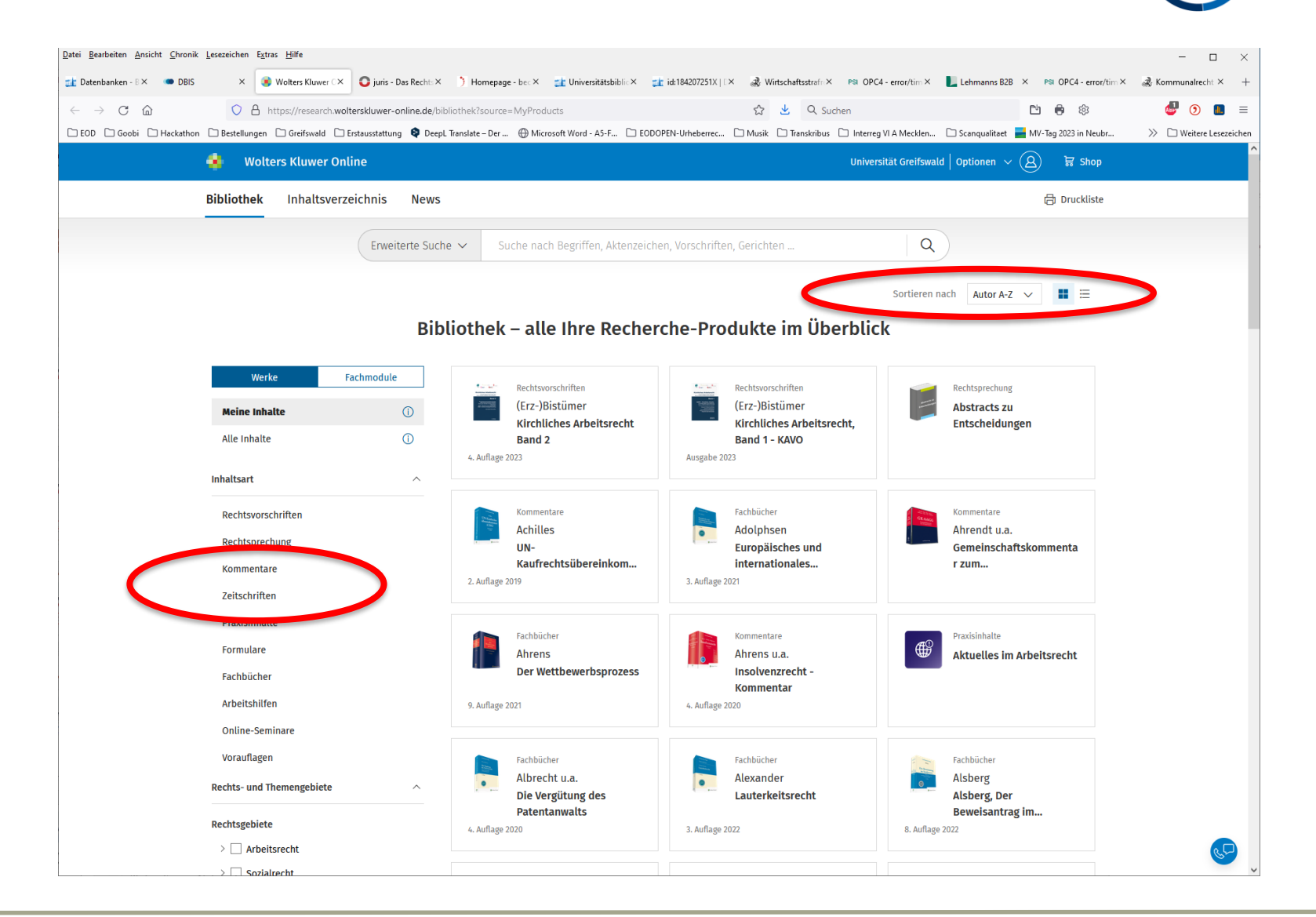

UNIVERSITÄT GREIFSWALD

## 4. Datenbanken / Juris

Zurück über DBIS-Startseite

"Rechtswissenschaften" auswählen

Unter den TOP-Datenbanken "Juris – Das Rechtsportal" auswählen  $\sum_{i=1}^{n}$ 

S

⊢.

 $\rightarrow$  Es empfiehlt sich ein Lesezeichen zu DBIS Rechtswissenschaften einzufügen

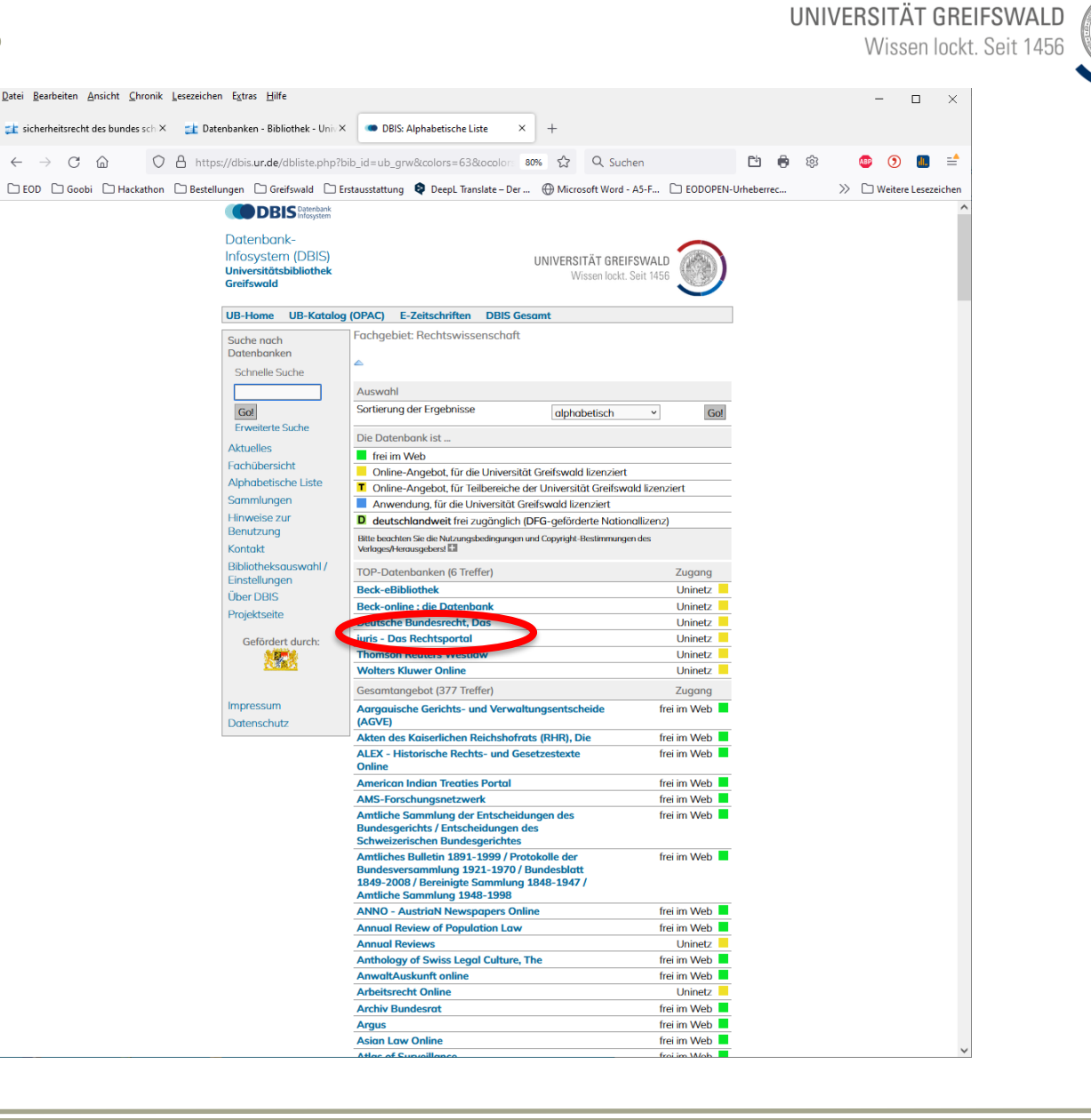

## 4. Datenbanken / Juris

#### Verschiedene Suchoptionen:

 $\frac{1}{2}$ 

- Autor / Gericht
- Norm
- Aktenzeichen
- Fundstelle

#### Verschiedene Filter:

- Kommentare
- Zeitschriften
- Rechtsprechung
- Ähnlichkeitssuche

## **Enthält: Staudinger BGB online**

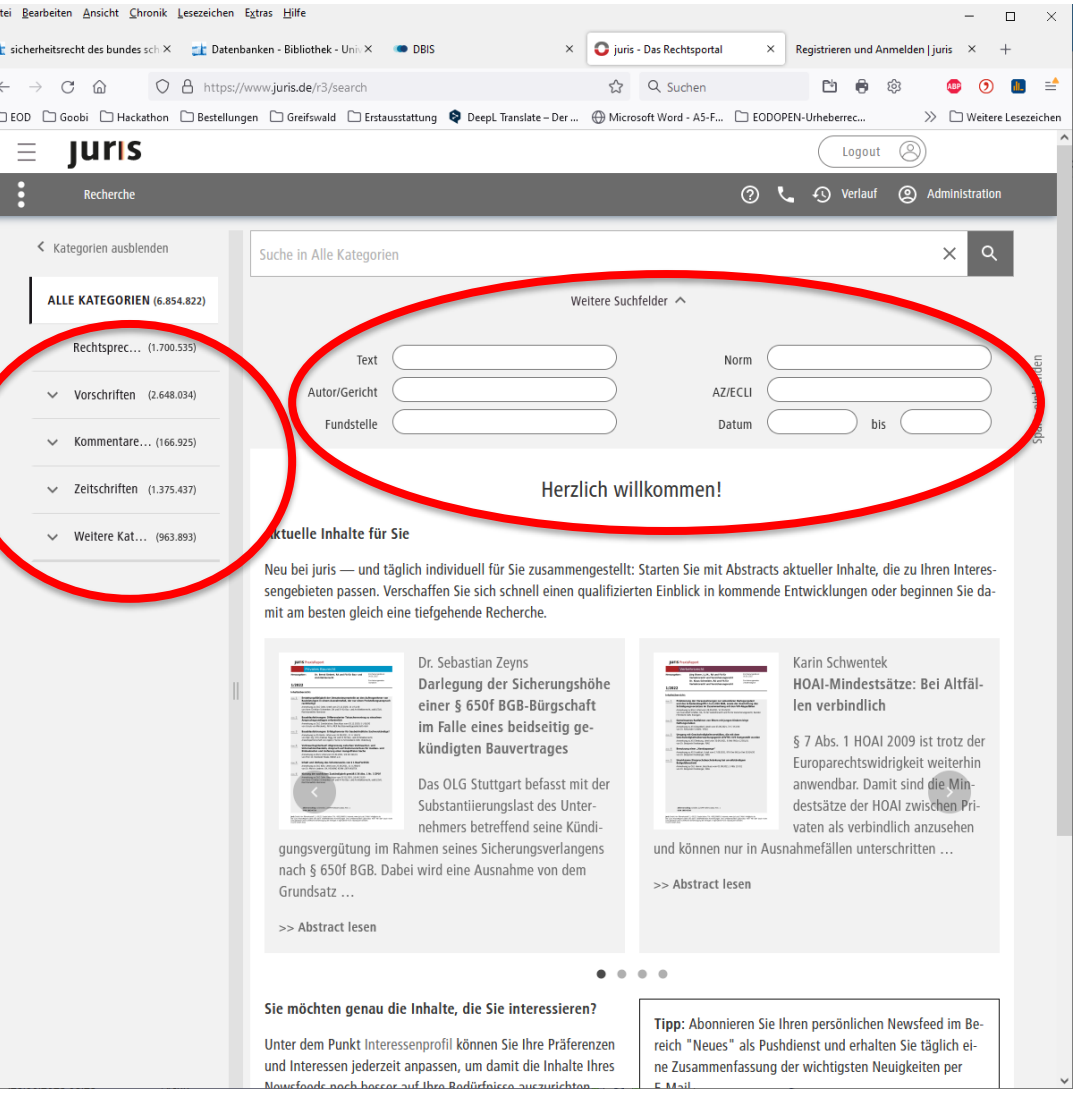

UNIVERSITÄT GREIFSWALD

## 4. Datenbanken / Juris

 $+ K t$ Drilldown über die linke Seite möglich:

- Kommentare
- Zeitschriften
- Rechtsprechung

 $\rightarrow$ 

 $\frac{1}{2}$ 

hiff

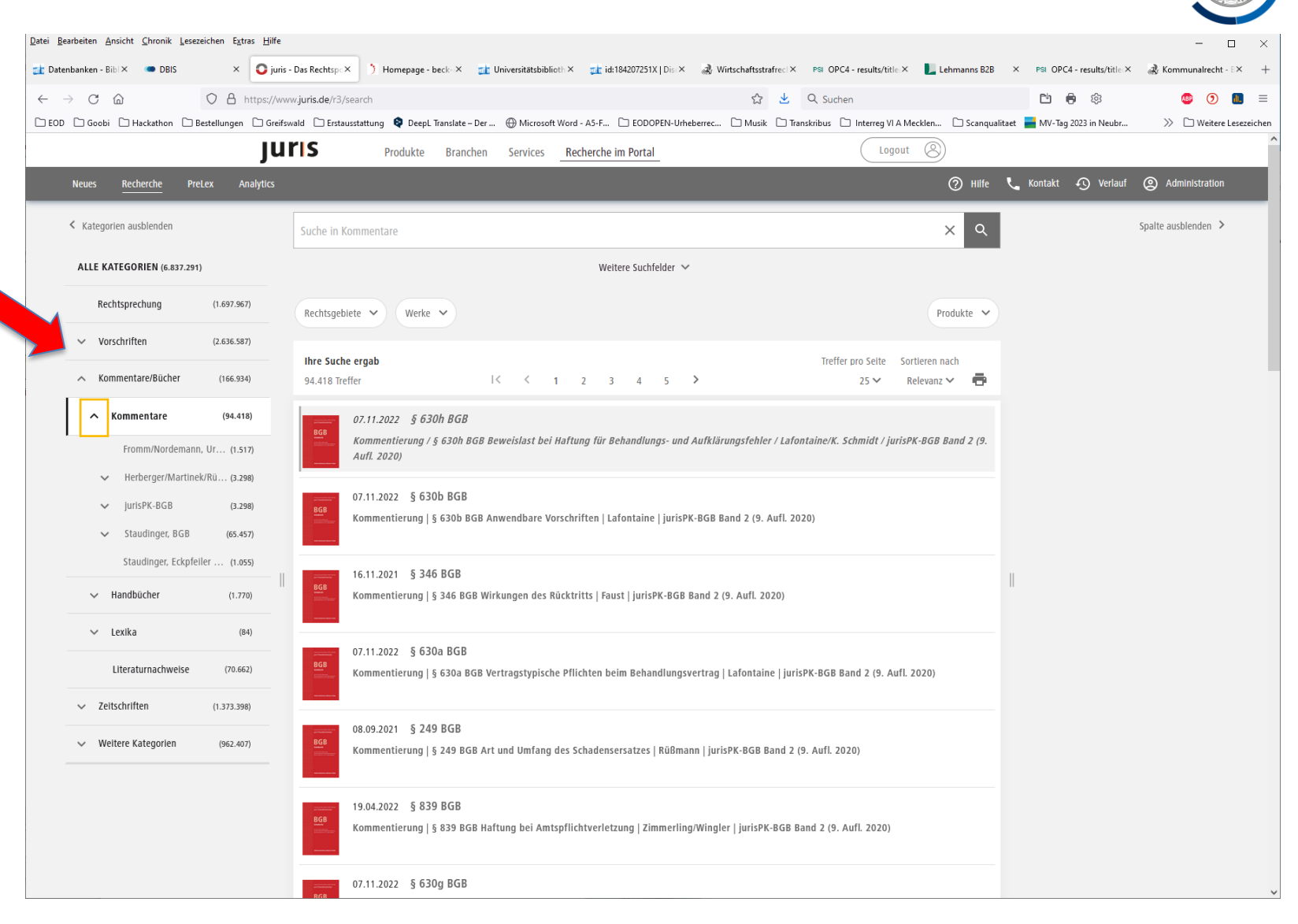

UNIVERSITÄT GREIFSWALD

## 4. Datenbanken / Juris - Zeitschriften

 $- - - - - -$ 

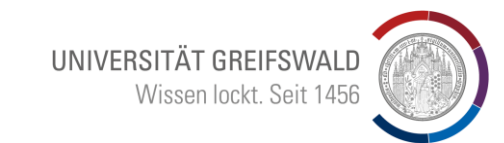

Enthält zahlreiche Zeitschriften, die auch über das Discovery-System zugänglich sind

Bigilly,

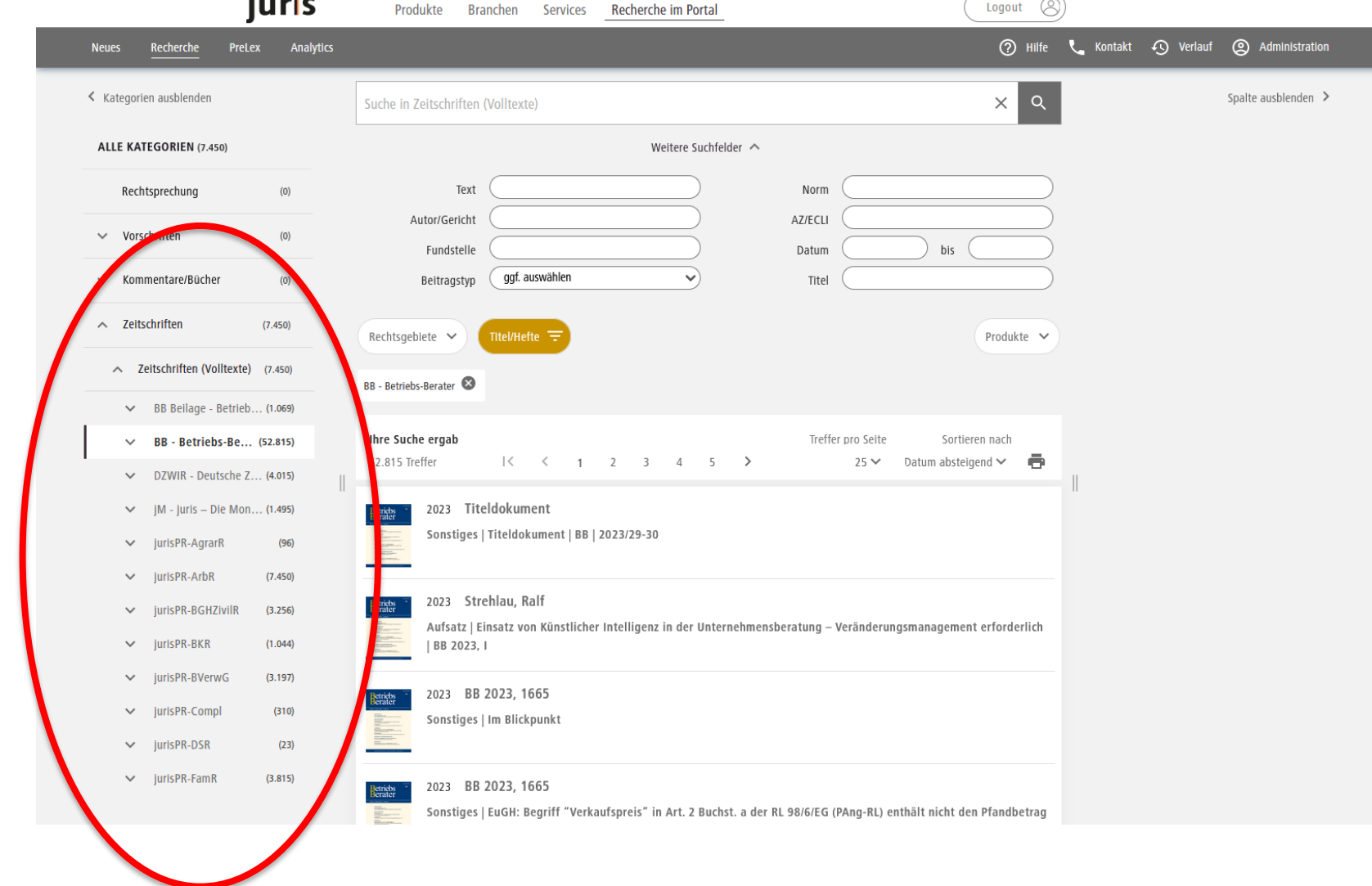

Alle Datenbanken enthalten **Volltexte** 

#### **Aber auch:**

Literaturhinweise zu anderen Quellen (Papier oder andere Onlinequelle)

#### **Suche: "Revisionsgericht Roth"**

- $\rightarrow$  verweist auf eine Zeitschrift, die nicht in der ausgewählten Datenbank enthalten ist – lediglich ein Literaturhinweis
- $\rightarrow$  Fundstelle für Discovery merken "DVBI"

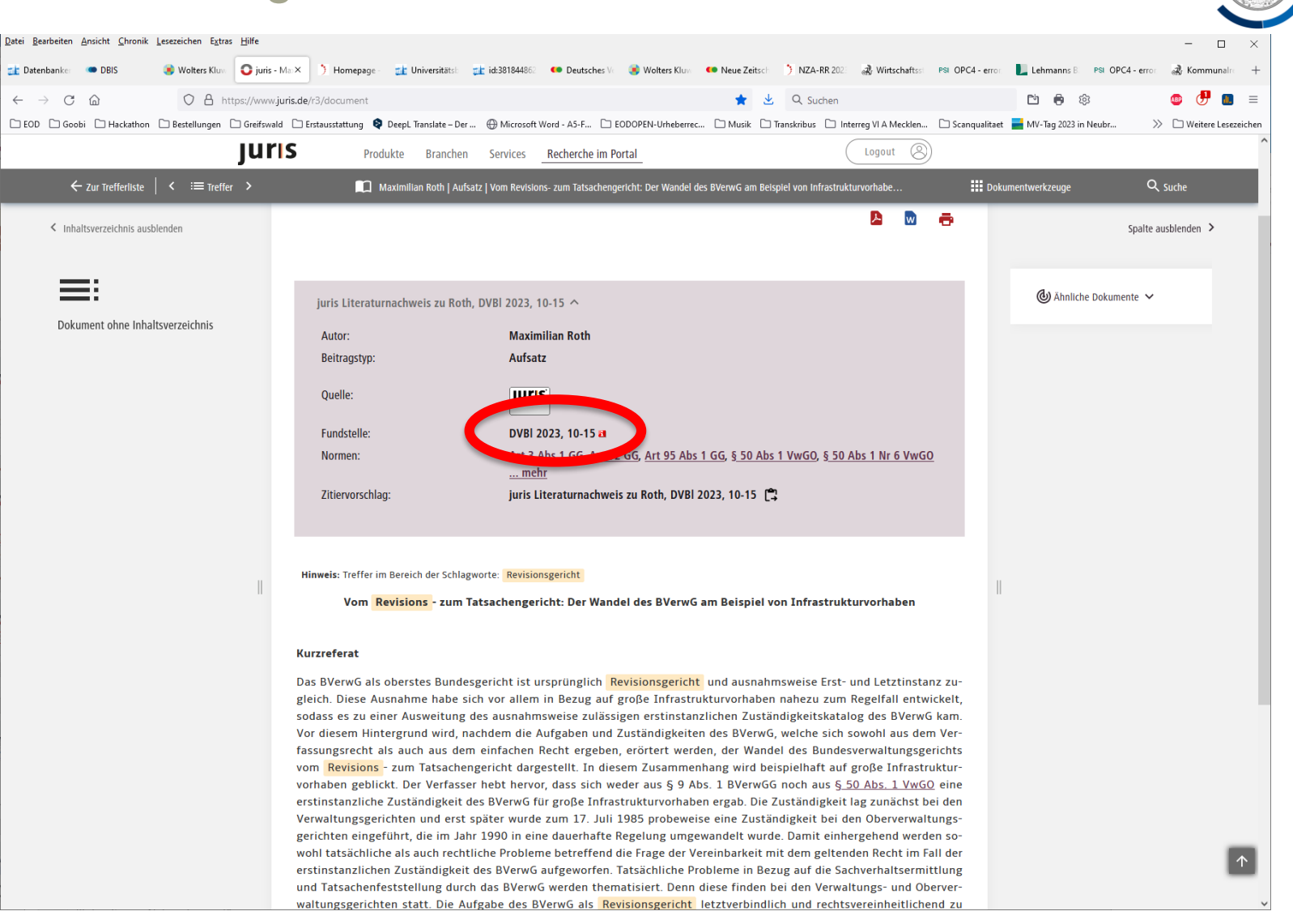

UNIVERSITÄT GREIFSWALD

UNIVERSITÄT GREIFSWALD Wissen lockt. Seit 1456

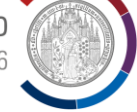

**Suche im Discovery nach:**

 $*$ 

- Deutsches Verwaltungsblatt (DVBl)
- "Zeitschrift" auf linker Seite auswählen, um die Suche einzugrenzen

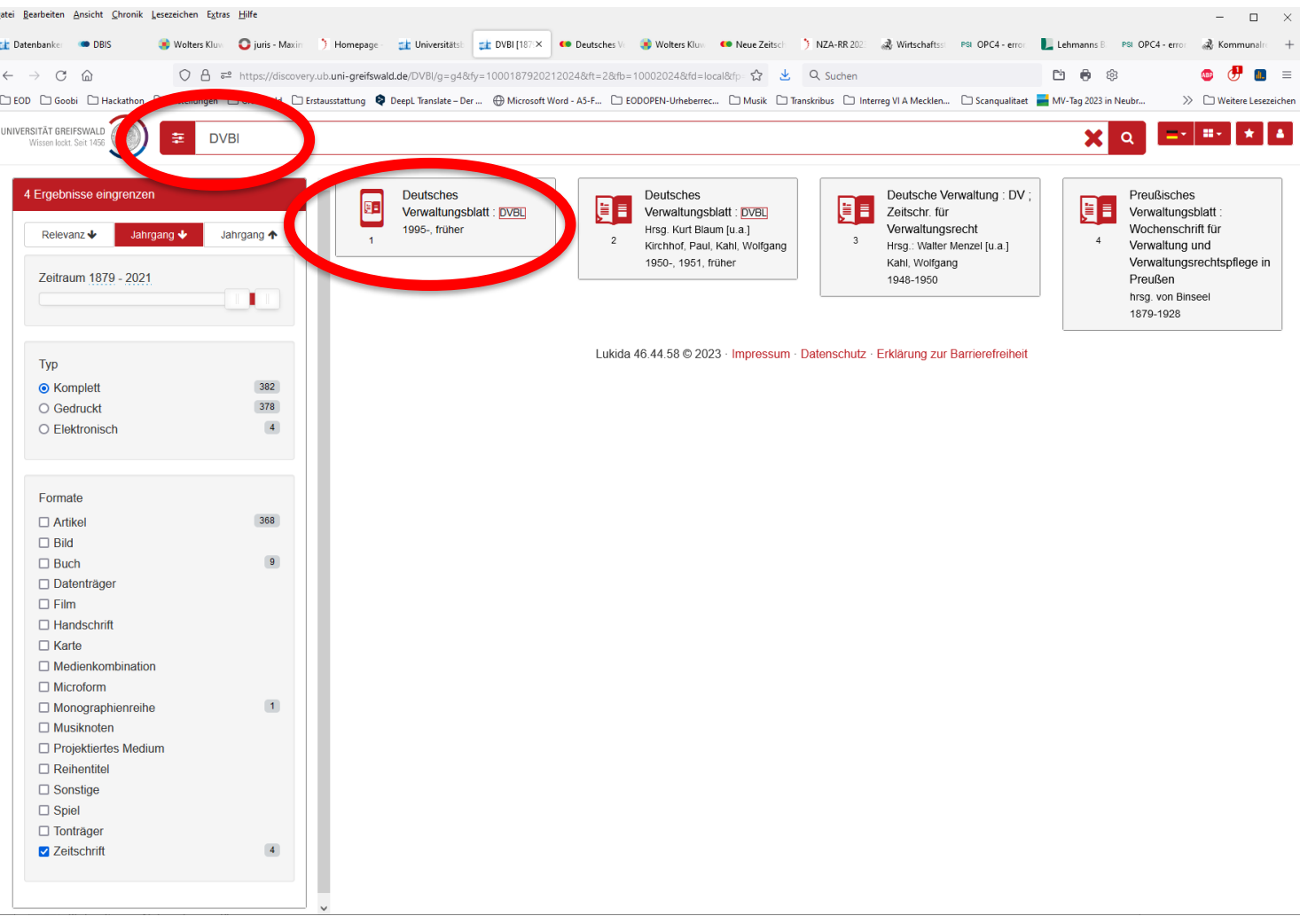

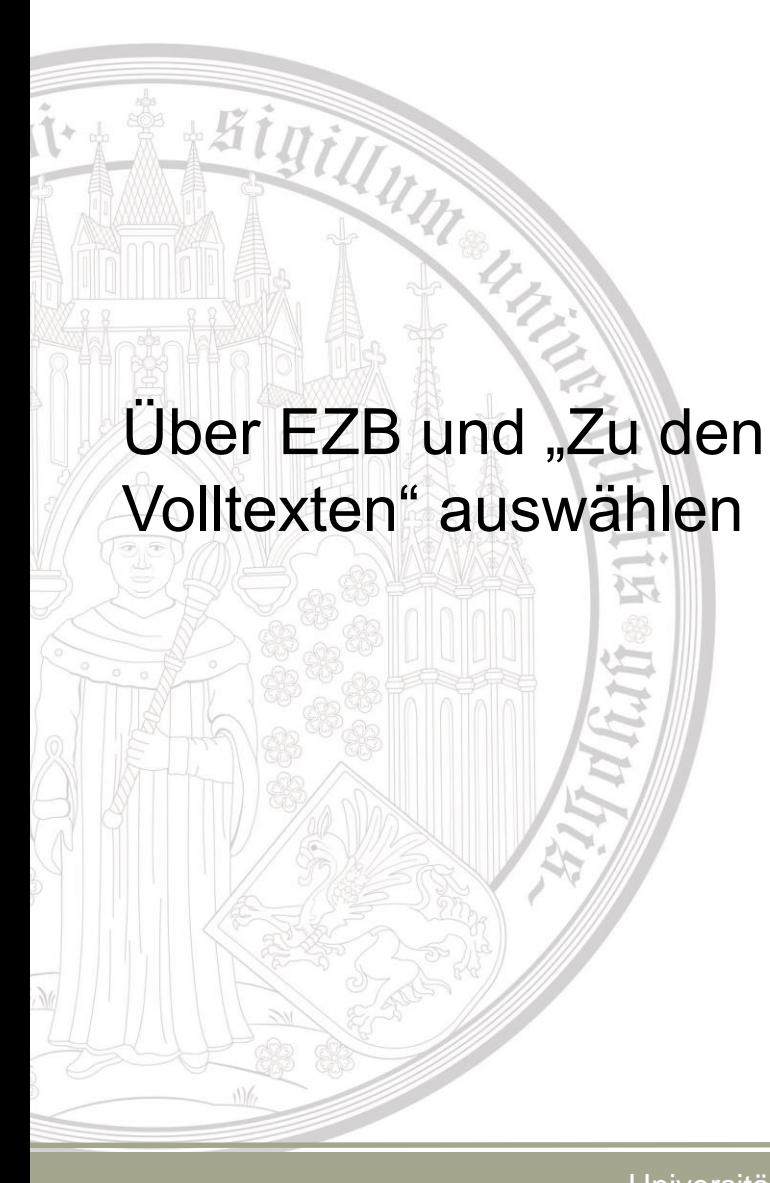

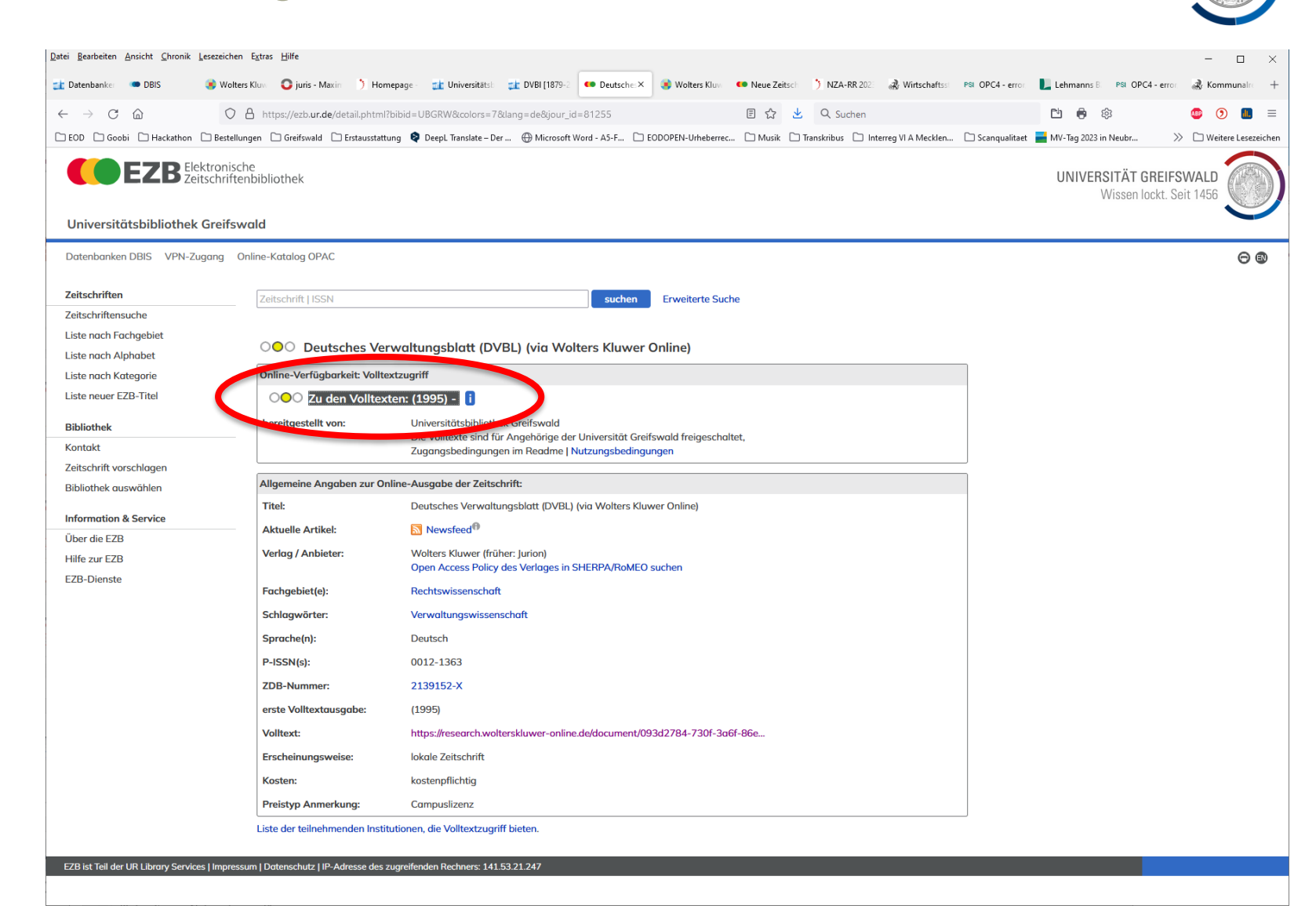

UNIVERSITÄT GREIFSWALD

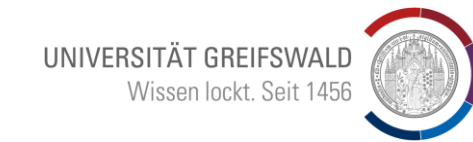

 $*$ Volltext in anderer Datenbank gefunden → hier Wolters/Kluwer

Kann aber auch nur als Papierausgabe zur Verfügung stehen (evtl. Fernleihe erforderlich)

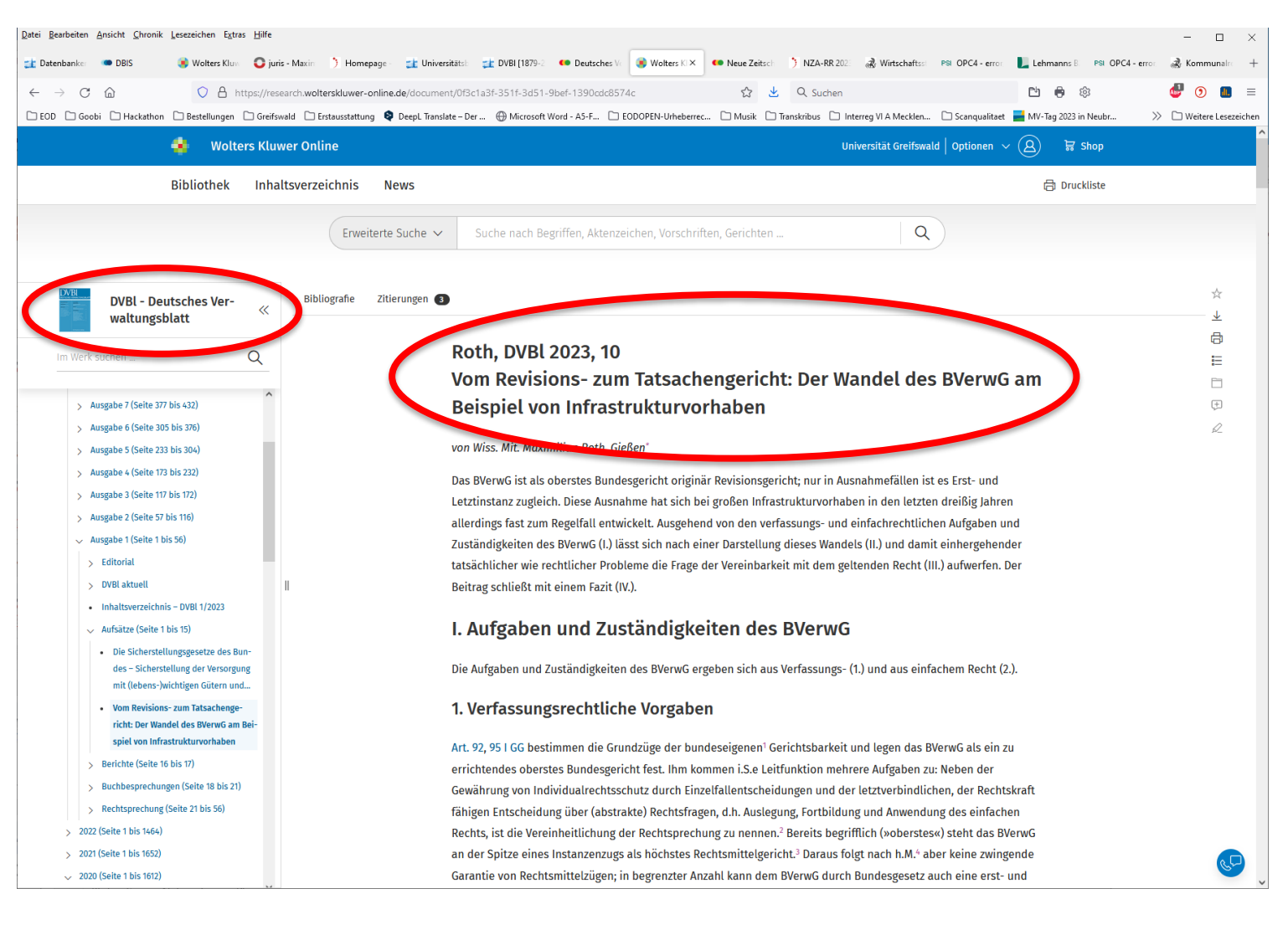

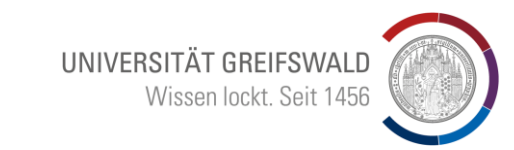

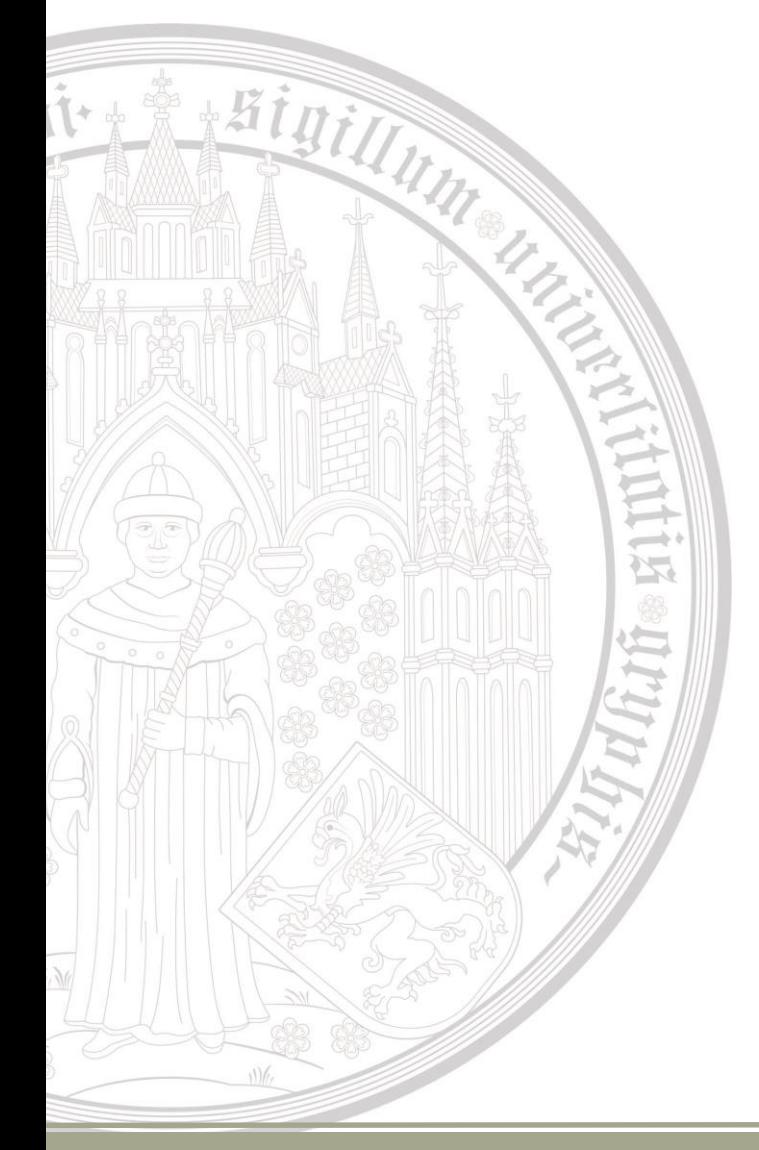

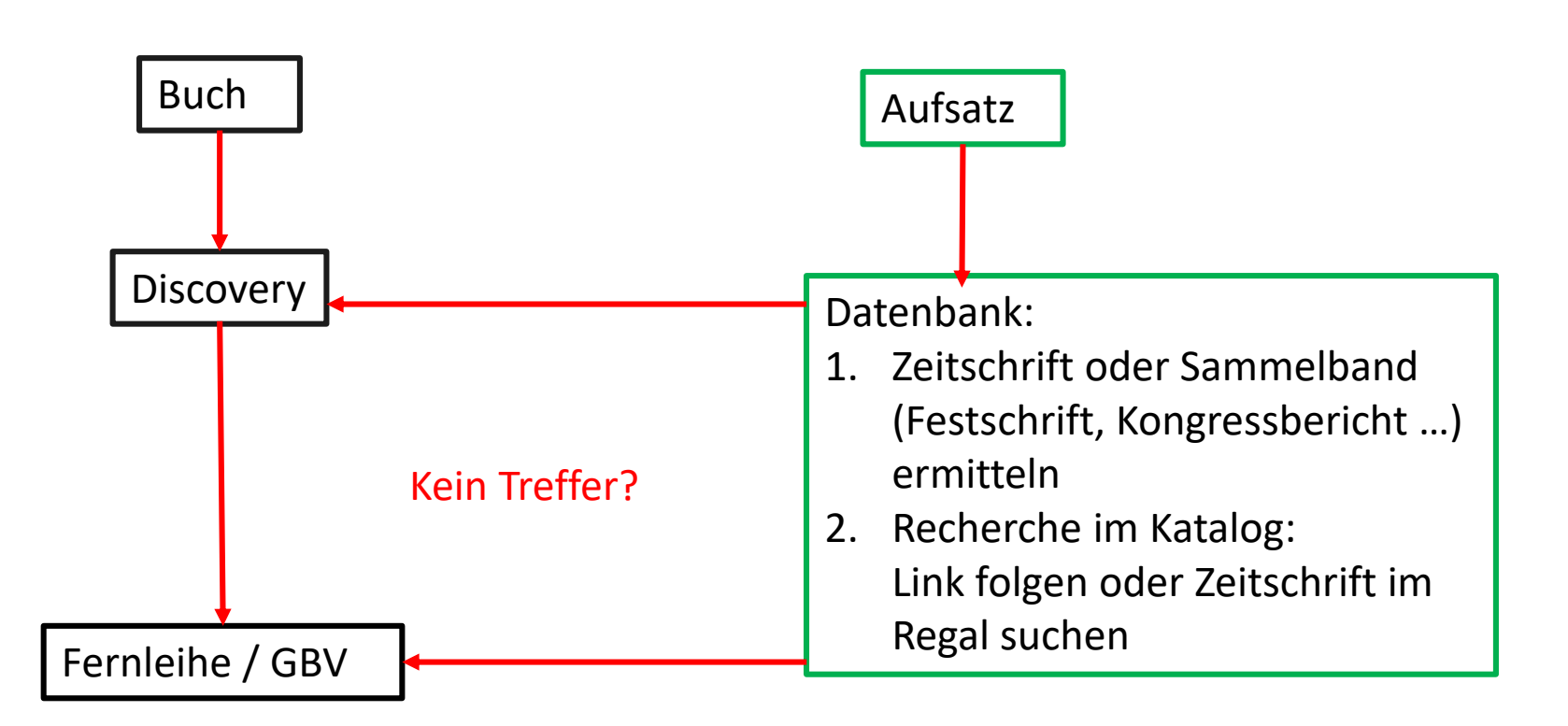

Bigill,

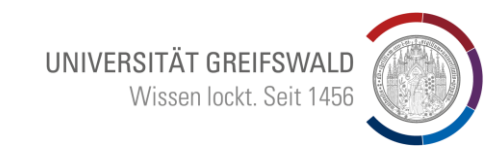

- Auswahl prägnanter Begriffe
- Sinnvolle Kombinationen
- **Trunkierung**
- Mehrsprachigkeit bedenken!!!
- Mit diesen Begriffen in verschiedenen Datenbanken suchen
- Regelmäßige Wiederholung (RSS-Feed) besonders bei größeren Projekten (Examensarbeiten / Dissertation)

## 5 Min. konzentrierte Vorbereitung einer Recherche spart viele Stunden

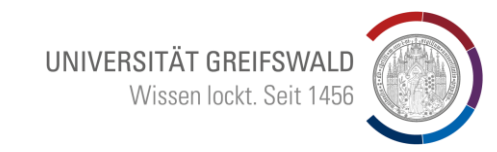

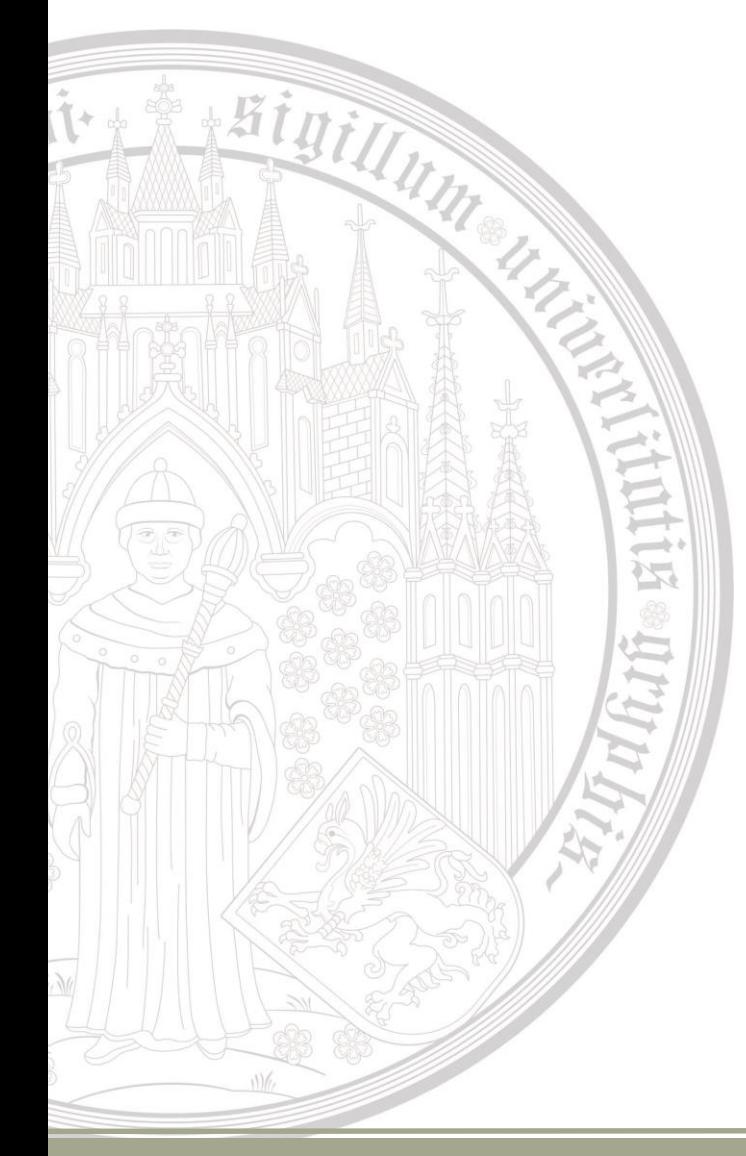

#### Wichtige Datenbanken

- beck-online mit Nomos-Kommentaren
- beck-ebibliothek (Lehrbücher)
- Juris
- Wolters/Kluwer
- Westlaw (USA/GB)

### Zugriffsmöglichkeiten

- Freier Onlinezugriff (Grün)
- Campuslizenz (gelb) nur Campus (T) ggf. mit Homezugriff über Shibboleth oder VPN
- Nicht lizensiert (rot) aber Zugriff auf Inhaltsverzeichnisse und **Abstracts**

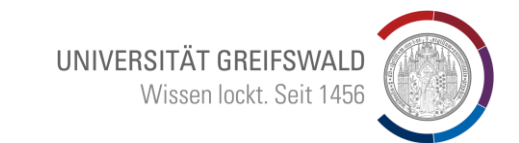

## Häufige Fehlerquelle:

- "Direkteinstieg" über Suchmaschine (Google, Bing, ...) führt zu einem individuellem Login
	- Immer den Weg über das DBIS der UB um diesen Fehler zu vermeiden

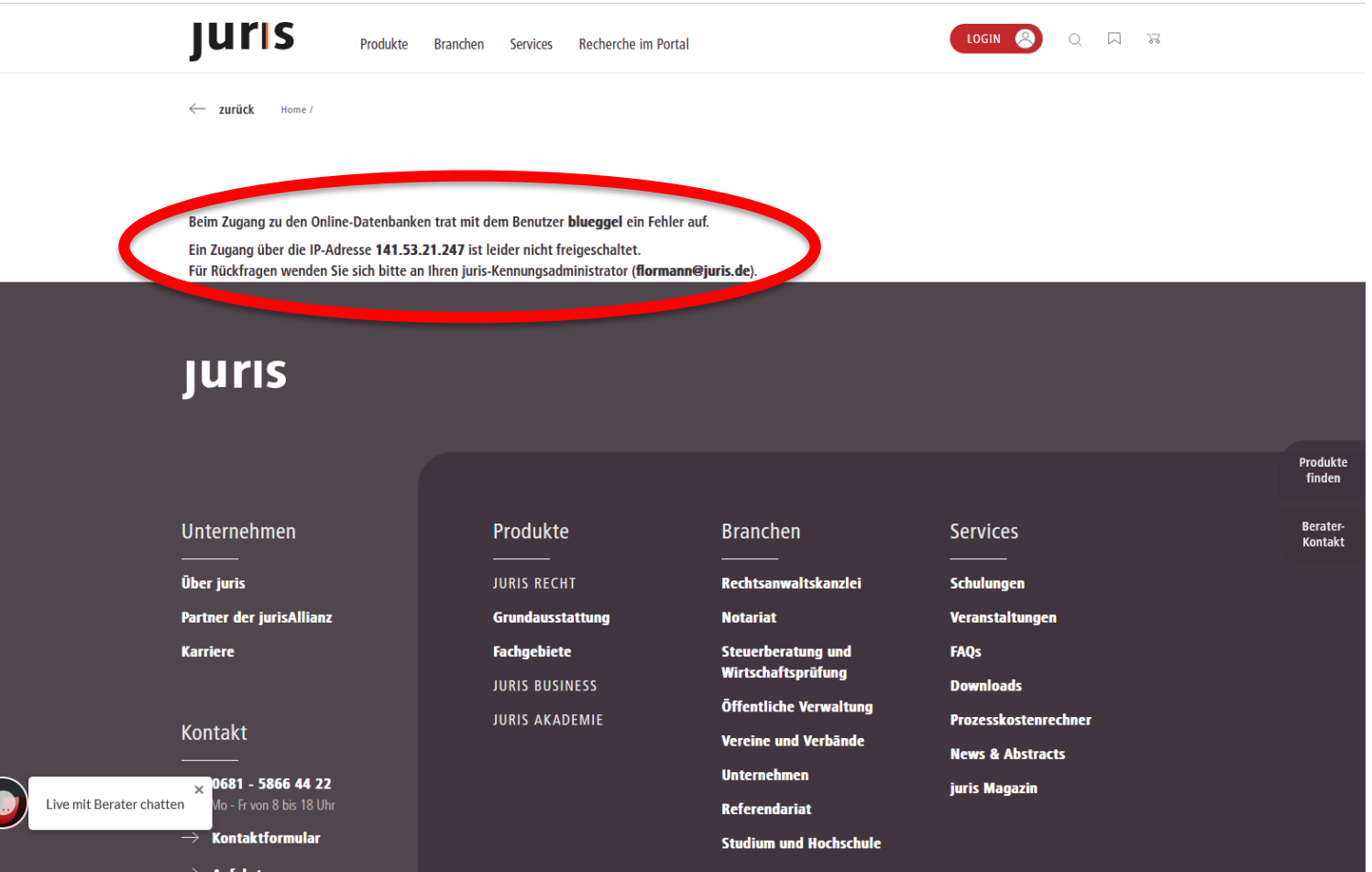

UNIVERSITÄT GREIFSWALD

### Weitere Fehlerquellen:

- Ist die VPN-Verbindung OK?
- Ist der Proxy richtig konfiguriert?
- Rückmeldung bei beck-online (halbjährig) über die Uni-Mail erfolgt?

## Empfehlung:

Firefox Browser als "Recherchebrowser" für Datenbanken

- $\rightarrow$  Einstellungen
- → Verbindungseinstellungen
- Probleme? blueggel@uni-greifswald.de oder URZ anfragen

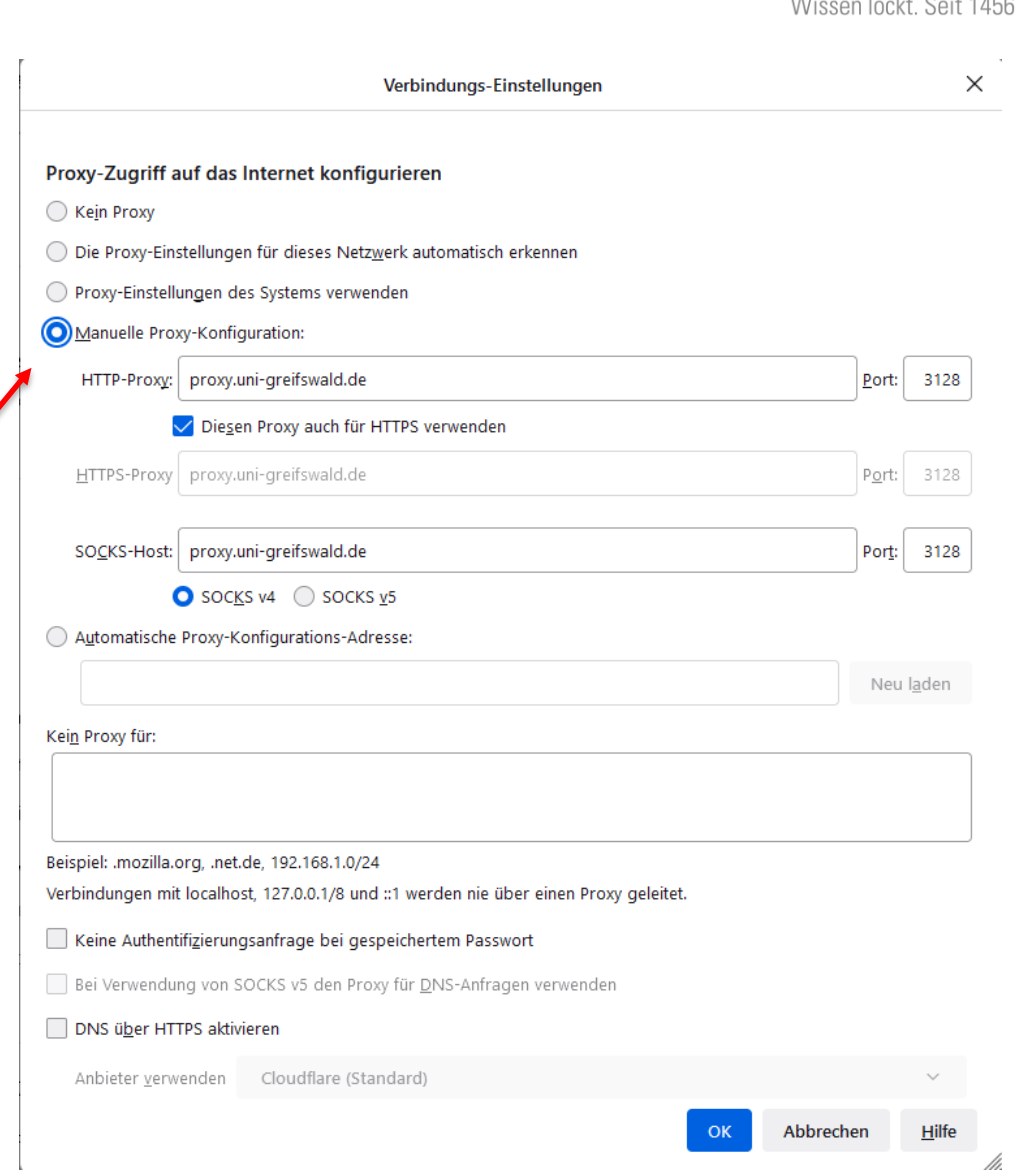

 $*5i$ 1. Campuslizenz Download mit Uni-**Emailaccount** 2. Titeleingabe – Übernahme aus Katalogen und Datenbanken 3. Übertragung von Fußnoten direkt in Word-**Texte** 4. Erstellt automatisch eine

sortierte Literaturliste

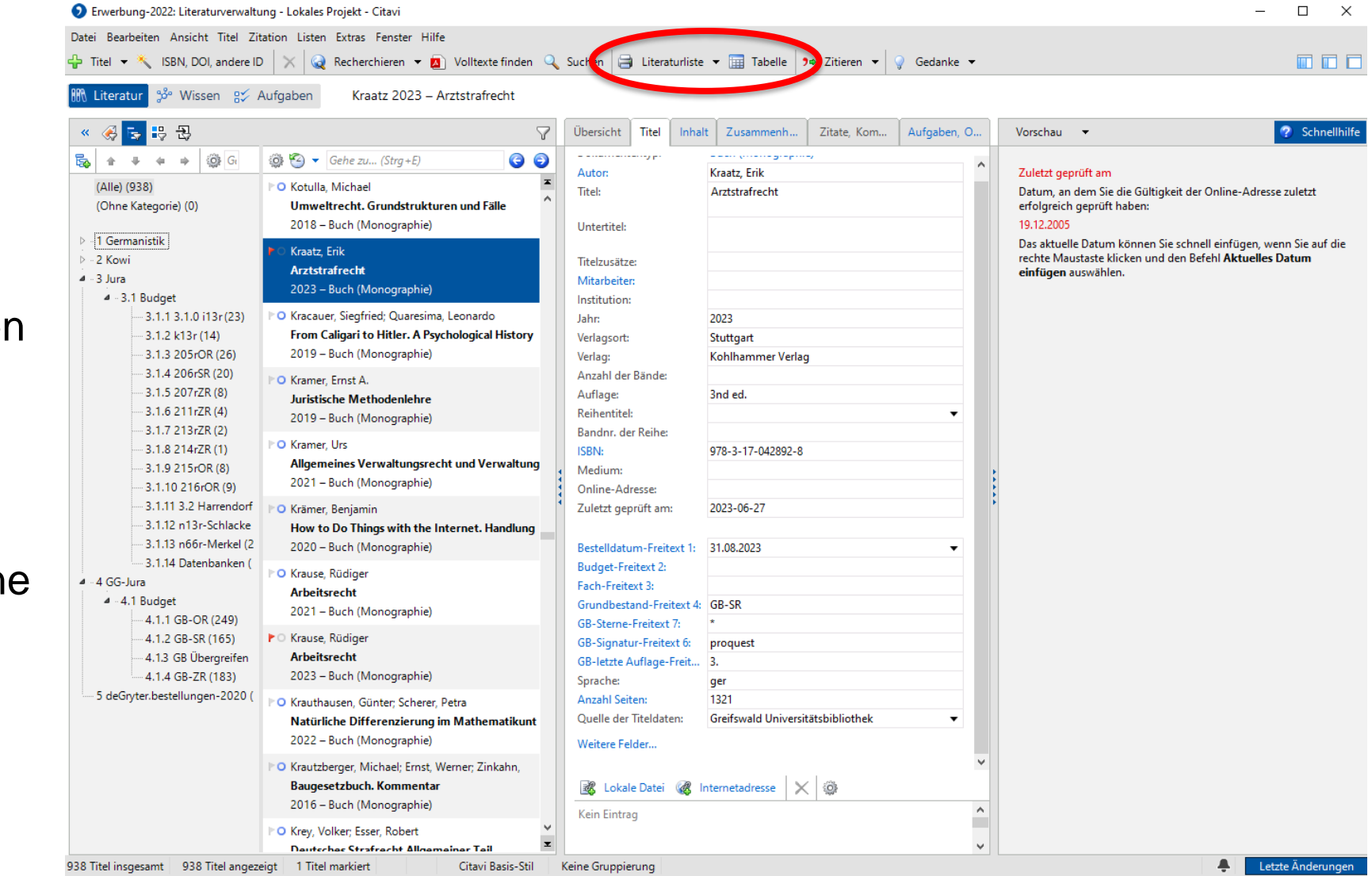

UNIVERSITÄT GREIFSWALD

Citavi-Picker:

Higip

Plugin im Browser zum Übertragen von Datensätzen in  $\overline{\lambda}$ geöffnetes Citaviprojekt

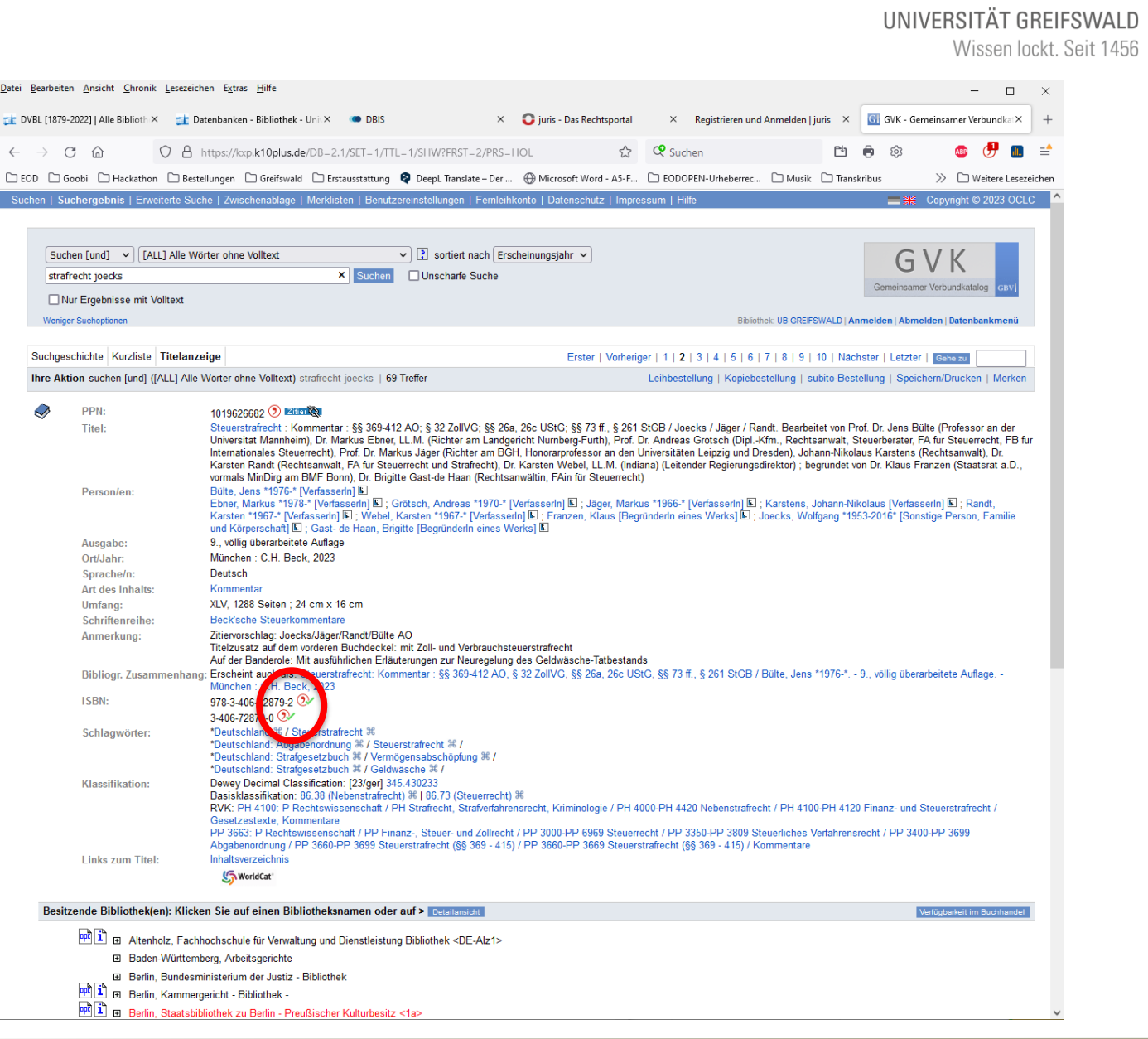

Datei

 $\leftarrow$ 

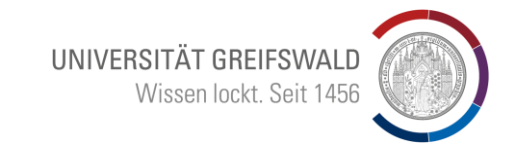

- Titeleingabe Übernahme aus Katalogen und Datenbanken
- Markierung / Sortierung **Kategorien**
- Verknüpfung mit Word (Einfügen von Fußnoten und sortierter Literaturliste)
- Viele Hilfsmittel:
- Aufgabenverwaltung
- Verlinkungen
- Kommentarfunktionen
- **Strukturierung**

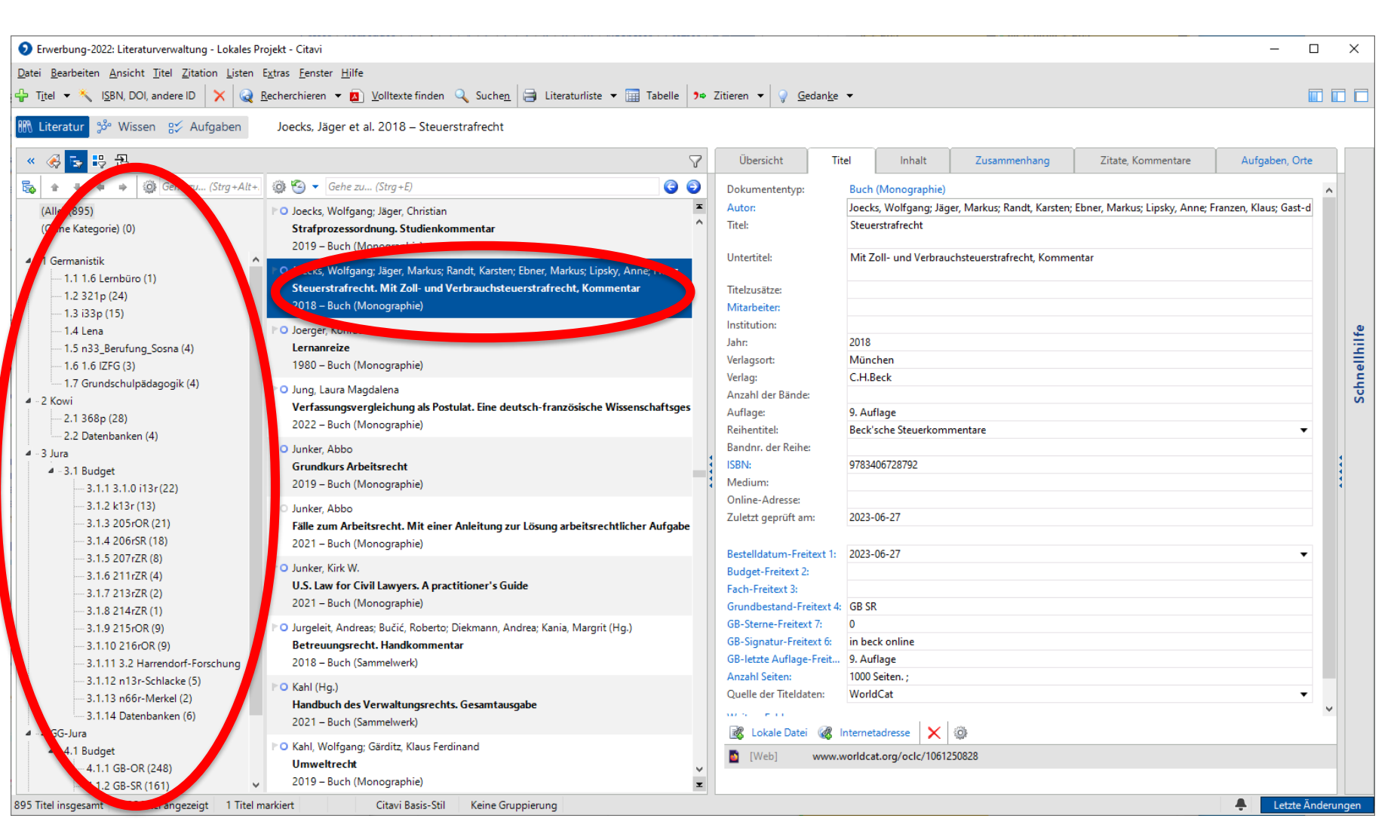

Higinna

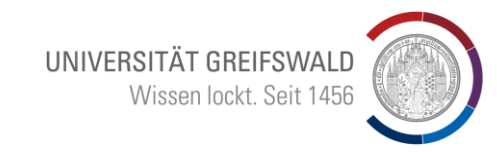

## Markierungen und Sortierungen sind in der Tabelle möglich

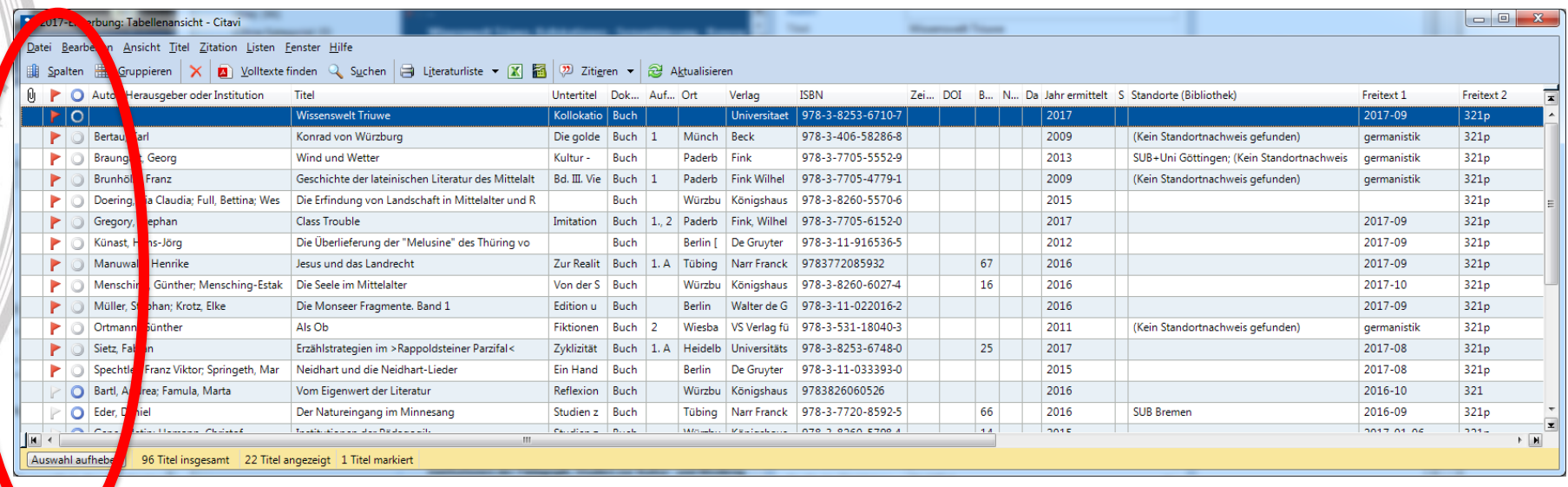

## Fragen?

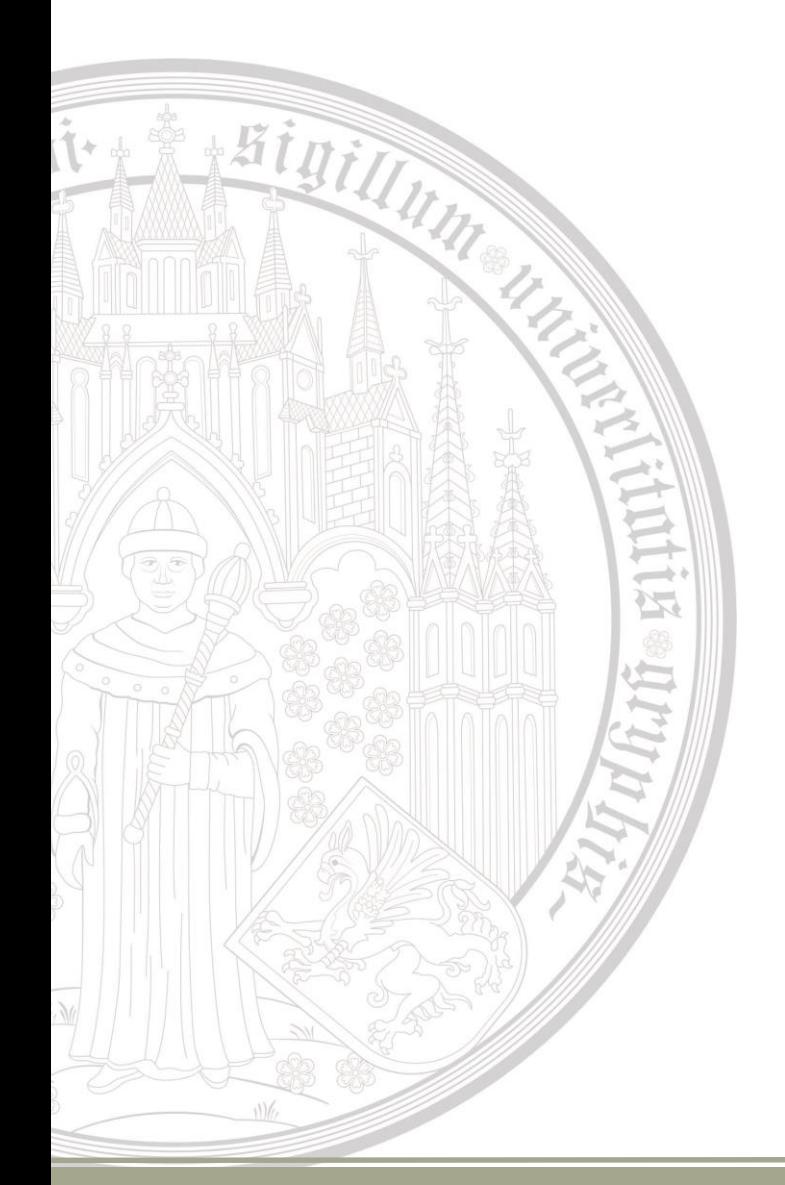

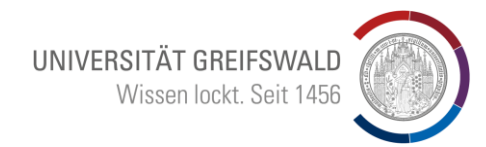

## Vielen Dank für Ihre Aufmerksamkeit

Fragen jetzt und auch gerne später:

Bruno Blüggel blueggel@uni-greifswald.de